**Instrucciones de manejo e informaciones de instalación**

**METTLER TOLEDO MultiRange Software de aplicación ID7-Dos-R<sup>2000</sup>**

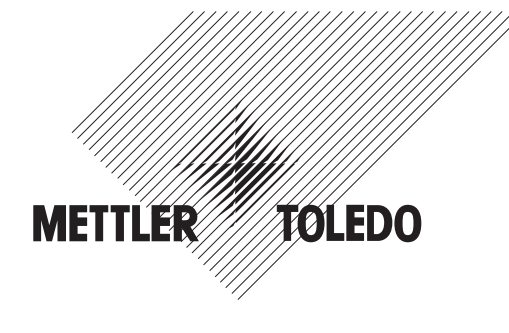

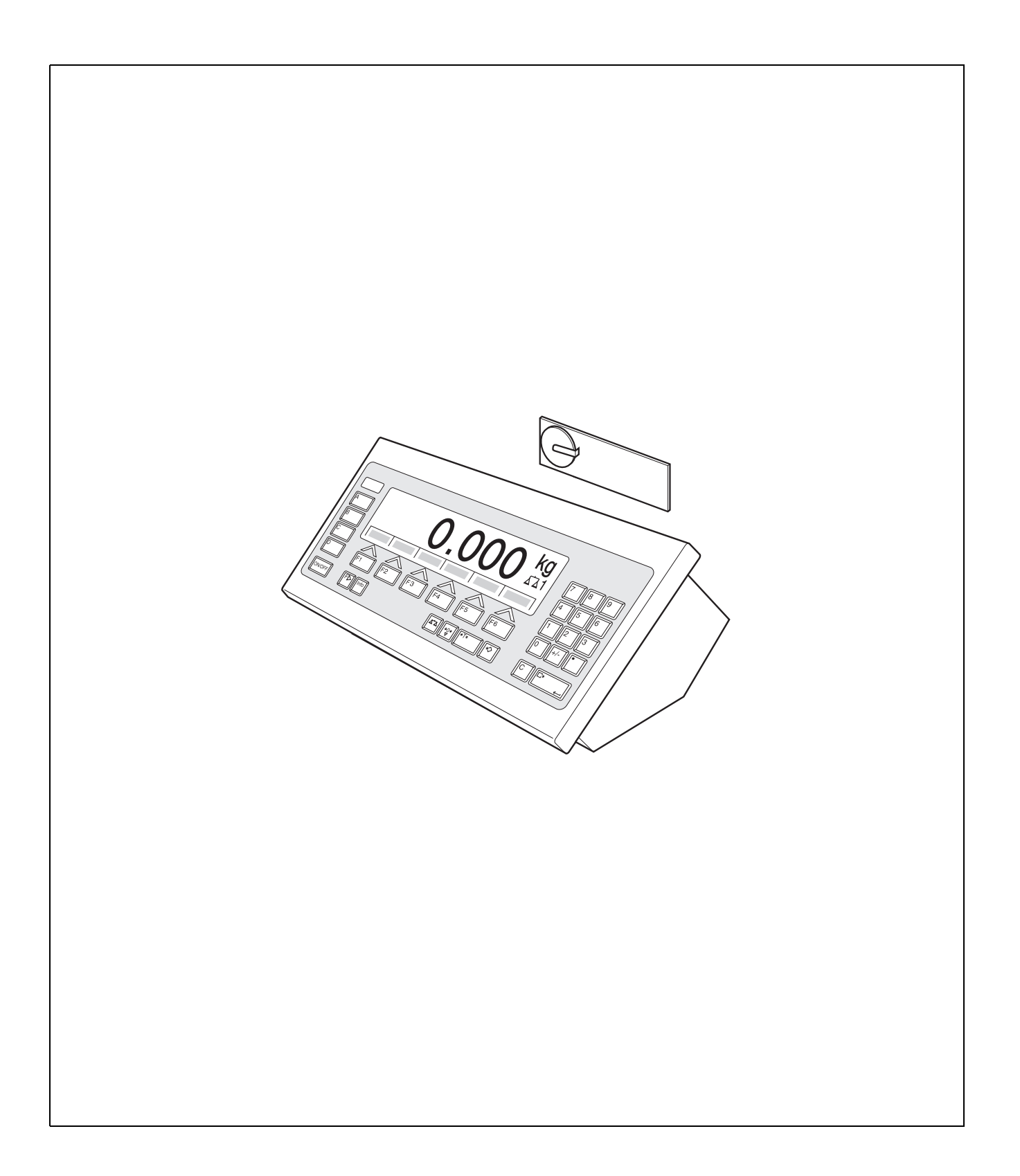

# Índice

## Página

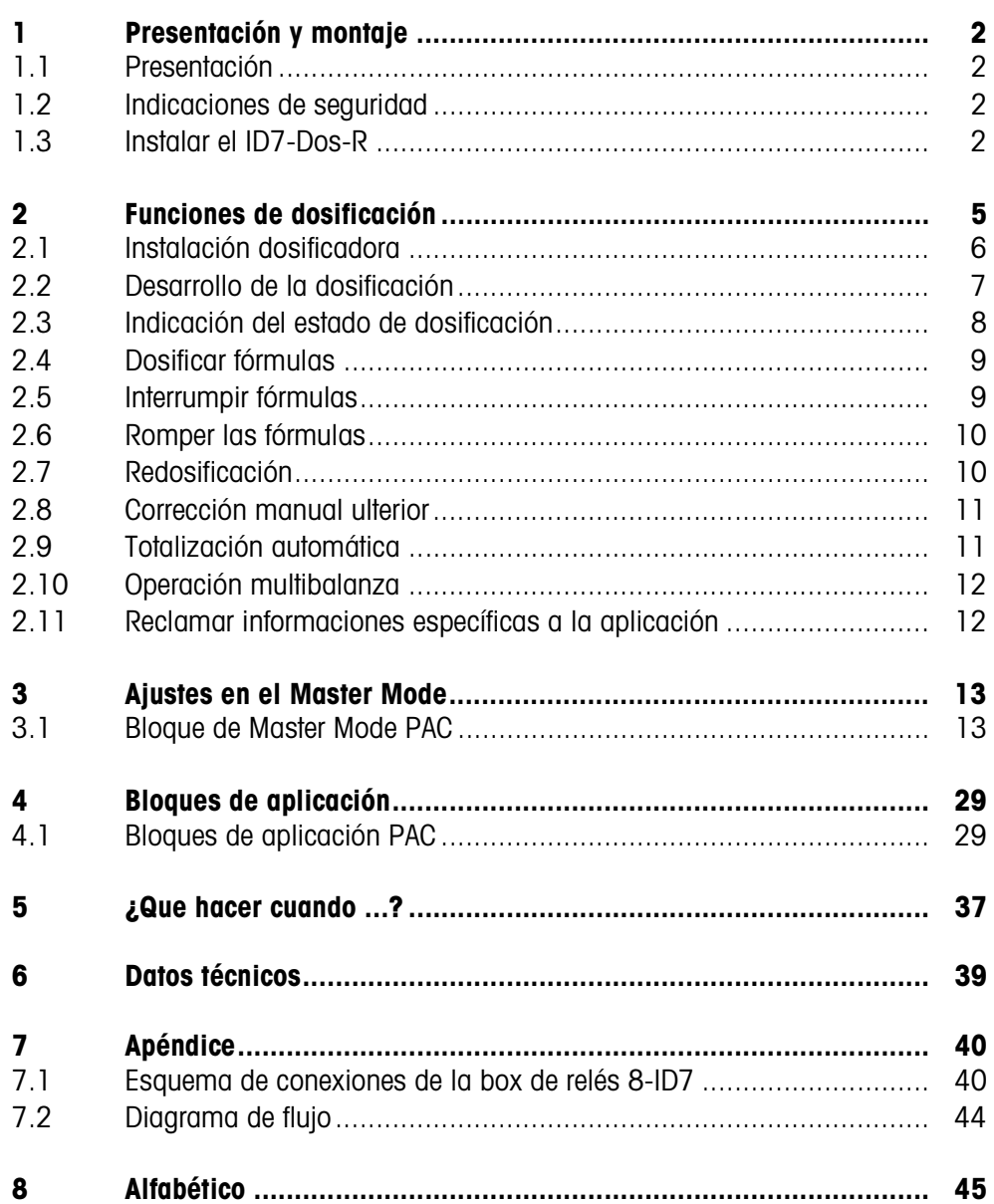

## **1 Presentación y montaje**

### **1.1 Presentación**

El ID7-Dos-R es un software de aplicación para el terminal de pesada ID7-... METTLER TOLEDO. Las funciones del ID7-Dos-R puede aprovecharlas después de cambiar el módulo de memoria.

#### **Documentación**

Con el terminal de pesada ID7-... ha recibido las instrucciones de manejo y de instalación para la configuración original de su terminal de pesada. Las informaciones básicas para trabajar con el terminal de pesada ID7-... rogamos tomarlas de estas instrucciones de manejo e informaciones de instalación. Las presentes instrucciones de manejo e informaciones de instalación contienen informaciones suplementarias para el montaje y empleo del software de aplicación ID7-Dos-R.

## **1.2 Indicaciones de seguridad**

**1.2.1 Montaje en el terminal de pesada protegido contra explosiones ID7xx-...**

#### **¡PELIGRO DE EXPLOSIÓN!**

El terminal de pesada ID7xx-... debe ser abierto sólo por el técnico de servicio de METTLER TOLEDO.

➜ Para instalar el software de aplicación ID7-Dos-R diríjase por favor al Servicio METTLER TOLEDO.

#### **1.2.2 Montaje en el terminal de pesada ID7-...**

- ▲ Sólo el personal autorizado puede abrir el terminal de pesada e instalar el software de aplicación ID7-Dos-R.
- ▲ Antes de abrir el aparato, extraer la clavija de red, o con aparatos de conexión fija, desconectar la alimentación de tensión.

### **1.3 Instalar el ID7-Dos-R**

**1.3.1 Abrir el terminal de pesada ID7-...**

#### **Aparato de mesa**

- 1. Aflojar los tornillos en el lado inferior de la tapa.
- 2. Desplegar la tapa hacia adelante. Prestar atención de no dañar los cables.

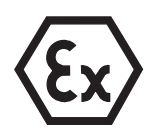

#### **Aparato de pared**

- 1. Quitar los tornillos en la parte inferior de la tapa y plegar la tapa hacia delante. Prestar atención para no dañar los cables.
- 2. Desplegar la chapa de montaje.

#### **Aparato de montaje**

- 1. Quitar 10 tornillos hexagonales en la escotadura de la parte interior del armario de distribución.
- 2. Quitar la tapa del armario de distribución y plegarla hacia delante. Prestar atención para no dañar los cables.
- 3. Desplegar la chapa de montaje.

#### **1.3.2 Montar el ID7-Dos-R**

- 1. Doblar el soporte del módulo de memoria por ambos lados hacia afuera, inclinar el módulo de memoria hacia adelante y quitarlo.
- 2. Insertar el módulo de memoria ID7-Dos-R con el rebaje inferior derecho ligeramente inclinado hacia delante y llévelo a la posición vertical hasta que quede encajado.

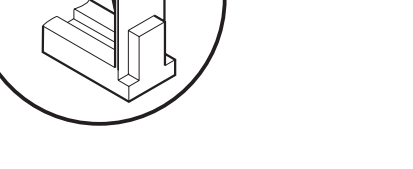

#### **1.3.3 Cerrar el terminal de pesada ID7-...**

#### **Cerrar el aparato de mesa**

- 1. Colocar el aparato sobre la tapa y fijarlo ligeramente con los 3 tornillos.
- 2. Meter el aparato en la tapa, de manera que encastren los 3 muelles de retenida.
- 3. Apretar los tornillos.

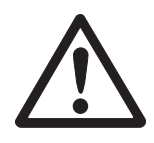

#### **¡CUIDADO!**

La clase de protección IP68 está garantizada, sólo si el terminal de pesada se ha cerrado de nuevo correctamente.

- → Los 3 muelles de retenida deben estar completamente encastrados.
- → Prestar atención de que no sea apretado el cable del teclado.

#### **Cerrar el aparato de pared**

- 1. Plegar la chapa de montaje.
- 2. Colocar la tapa y atornillarla nuevamente. Prestar atención para no atascar ningún cable.

#### **Cerrar el aparato de montaje**

- 1. Plegar la chapa de montaje y colocar la tapa de nuevo sobre la escotadura.
- 2. Fijar la tapa con 10 tornillos por el lado interior del armario de distribución. Prestar atención para no atascar ningún cable.

## **2 Funciones de dosificación**

Con el ID7-Dos-R puede dosificar productos líquidos, pastosos, en polvo o granulados conforme a una fórmula, que se predetermina en el Master Mode. Cada una de las, como máximo, 50 fórmulas puede constar como máximo de 32 componentes individuales.

A través de las teclas de función, el ID7-Dos-R facilita las siguientes funciones:

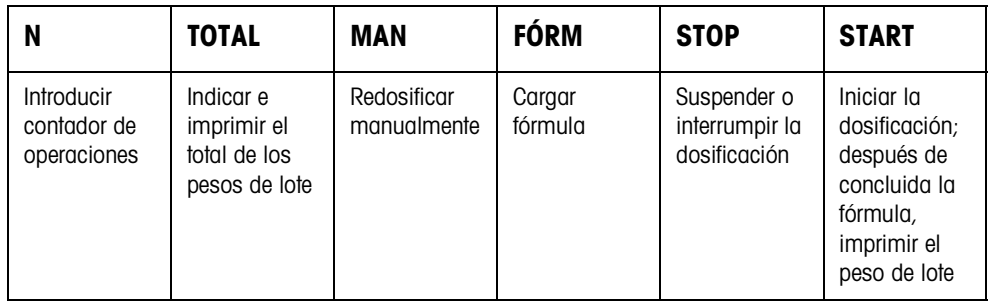

**→** Seleccione la función pulsando la tecla de función.

#### **Ejemplo**

➜ Pulse la tecla N.

Introduzca después con el teclado, el valor inicial y el valor final del contador de operaciones.

#### **Nota**

Si en el Master Mode está configurado ACCESO PROTEGIDO ON, después de pulsar la tecla N, debe introducir un código personal.

#### **Si las teclas de función tienen una ocupación distinta**

➜ Pulse la tecla CAMBIO DE FUNCIÓN tantas veces, hasta que aparezca la ocupación de tecla de función antes indicada.

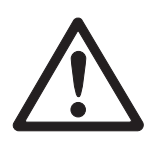

#### **¡CUIDADO!**

Peligro de lesión al accionar teclas que arrancan y paran la instalación dosificadora o accionan las válvulas!

→ Antes de pulsar estas teclas, asegúrese de que no haya ninguna persona en el área de piezas movibles de la instalación.

## **2.1 Instalación dosificadora**

El producto de dosificación de cada componente se alimenta automáticamente hasta el peso teórico, a través de válvulas dosificadoras o canales de material a granel, que se regulan con flujo grosero y flujo fino.

Con la instalación dosificadora puede llenar máximo 32 componentes. El siguiente ejemplo muestra una instalación dosificadora de 3 componentes, con la que los componentes 1 y 2 se llenan en un recipiente sobre la plataforma de pesada 1. El componente 3 se llena separado sobre la plataforma de pesada 2.

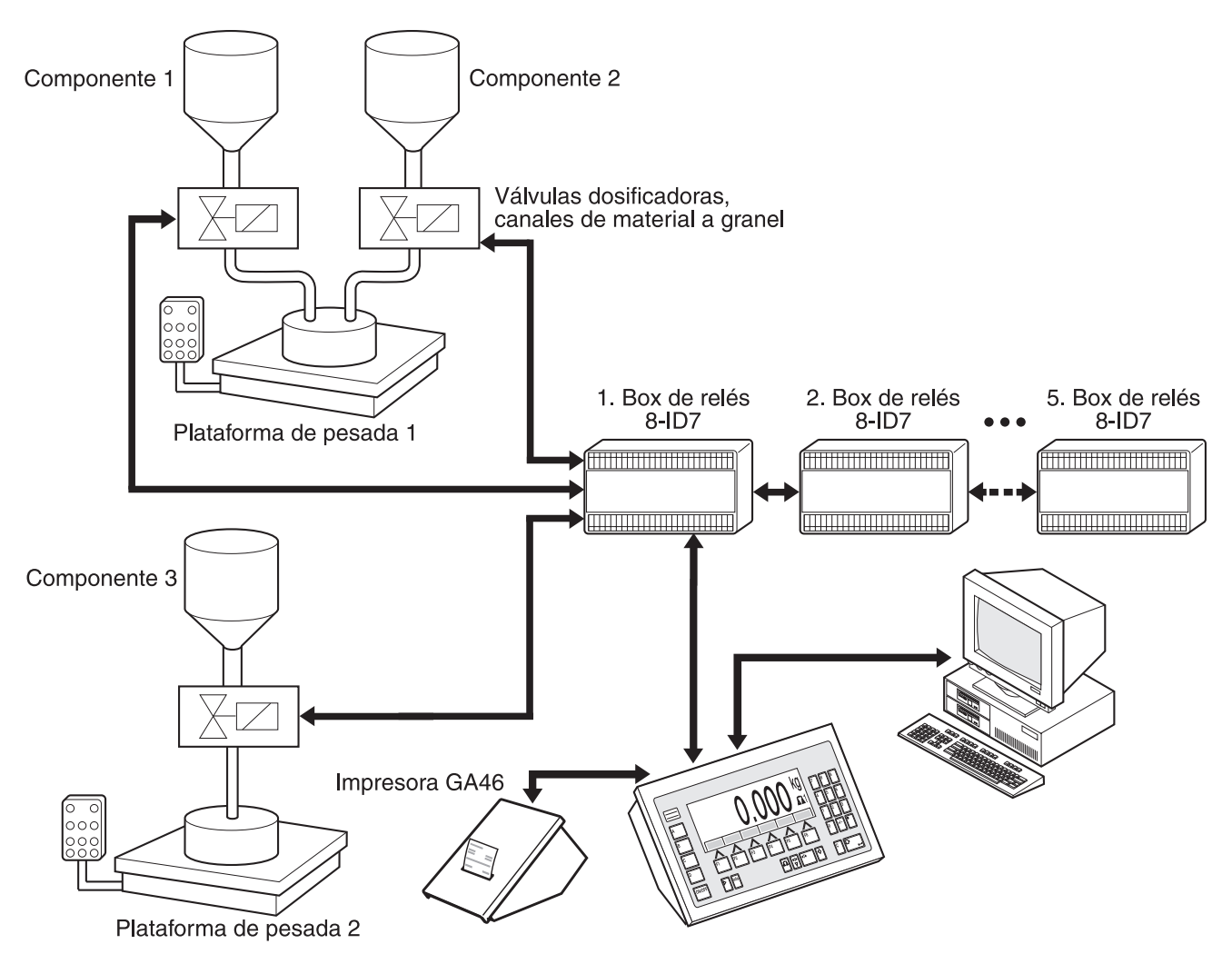

Las señales de control para las válvulas de dosificación de los componentes individuales se transmiten a través del interface RS485-ID7 a las hasta cinco boxes de relés 8-ID7. Las boxes de relés 8-ID7 controlan la instalación de dosificación directamente o a través de una unidad de control externa (SPS). Los componentes se pueden registrar directamente o con codificación binaria (véase sección 7.1). Si en la plataforma de pesada hay carga de más o carga de menos, se cierran inmediatamente todas las válvulas. El ID7-Dos-R puede controlarse a distancia, mediante "dedos electrónicos". A través de mandos por interface, estos dedos electrónicos accionan diversas teclas en el terminal (véase sección 4.1).

Todas las operaciones de formulación se deberán protocolizar con una impresora serie, p. ej. GA46.

Preste por favor atención, de que la exactitud de el resultado y la velocidad de la dosificación dependen no sólo de la balanza, sino también de las otras partes de la instalación, en particular del dispositivo de dosificación mismo (válvulas, canales vertederos, ...). Sólo la coordinación óptima de todos los componentes permite los mejores resultados de la dosificación.

## **2.2 Desarrollo de la dosificación**

#### **2.2.1 Entrada de dosificación**

Para la entrada de dosificación, ponga un recipiente vacío en la plataforma de pesada y dosifique de un depósito de almacenamiento al recipiente.

#### **2.2.2 Salida de dosificación**

Para la salida de dosificación, ponga un depósito de almacenamiento lleno en la plataforma de pesada y dosifique al recipiente.

En la salida de dosificación, el indicador visualiza el valor de peso con signo negativo.

#### **2.2.3 Desarrollo de la dosificación**

Después de iniciada la dosificación, el recipiente es tarado automáticamente, y cada componente de la fórmula dosificado en 4 pasos consecutivos:

- **Flujo grosero** Dosificar con flujo grosero, hasta el punto de conmutación flujo grosero/fino (Limit 1)
- **Flujo fino** Dosificar con flujo fino, hasta el punto de conmutación del flujo fino (Limit 2)
- **Reflujo** Refluido del flujo fino por encima de Limit 2
- **Redosificación** Si el valor de peso al final de la dosificación no está dentro de la tolerancia del valor teórico, redosificar automática o manualmente, hasta el valor teórico

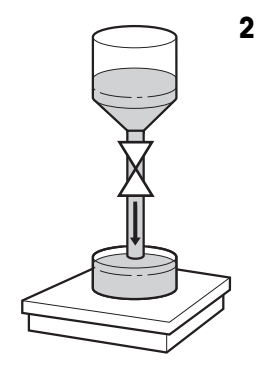

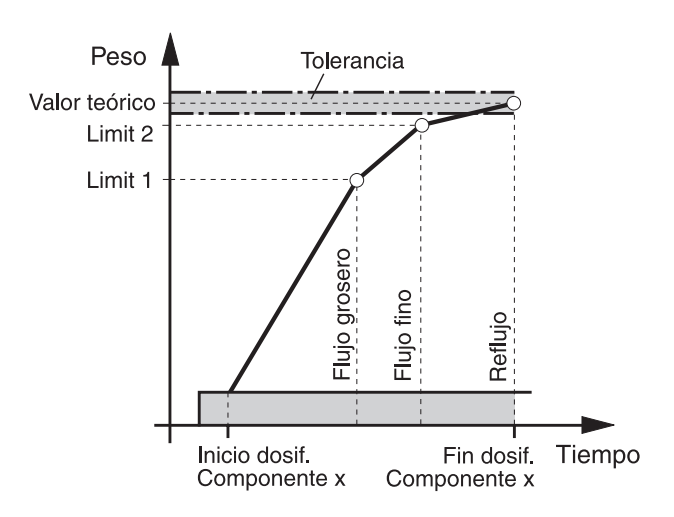

Si para un componente solo no se ha introducido ningún Limit, el ID7-Dos-R determina automáticamente Limit 1 y Limit 2 en el modo aprendizaje, ver sección 3.1.2. El peso teórico del componente se obtiene luego exactamente.

Para optimizar el desarrollo de la dosificación de un componente solo, Limit 2 puede regularse automáticamente de nuevo, ver bloque CORRECCIÓN DEL REFLUJO en sección 3.1.2.

Si el recipiente no está totalmente lleno, dependiendo de las configuraciones en el Master Mode, puede redosificarse manual o automáticamente, ver sección 2.7.

#### **Nota**

Desarrollo de la dosificación de varios componentes, ver sección 7.2.

### **2.3 Indicación del estado de dosificación**

El indicador visualiza el estado de dosificación a través de textos y un código de 3 dígitos, p. ej.:

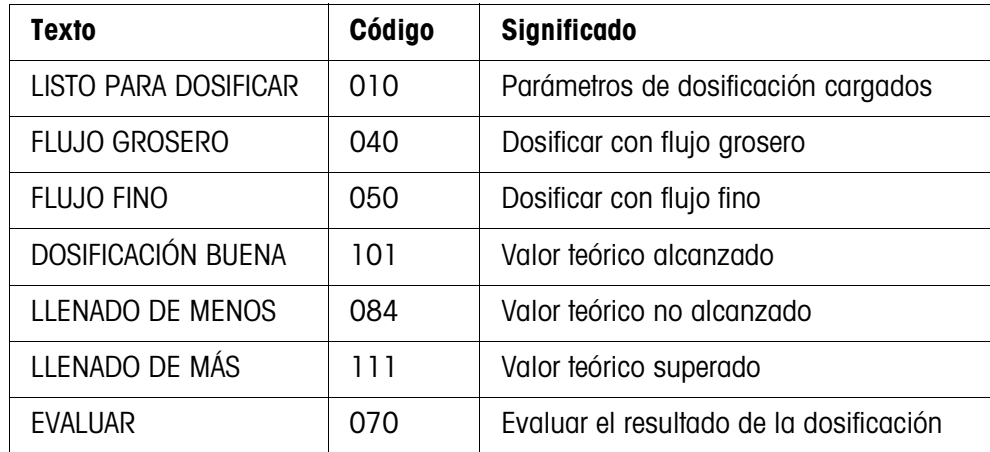

#### **Notas**

- Los estados de la dosificación están listados en el bloque de aplicación 361, ver sección 4.1.
- Si en el Master Mode está configurado INDICADOR DE ESTADO CON DELTATRAC, el indicador visualiza además el DeltaTrac como ayuda de pesada analógica.

## **2.4 Dosificar fórmulas**

1. Poner el recipiente en la plataforma de pesada.

#### **¡CUIDADO!**

Si están conectadas varias plataformas de pesada, el ID7-Dos-R puede haber seleccionado una plataforma de pesada distinta, a aquella en la que desea Vd. dosificar.

También se puede registrar en las salidas 1 y 2 de la box de relés 2 cuál de las plataformas de pesada está activa actualmente.

- 2. Pulsar la tecla FÓRM e introducir el No. de fórmula. El indicador visualiza brevemente el nombre de fórmula, después LOTE y el peso de lote como total de los pesos teóricos de todos los componentes individuales. Se imprimen estos parámetros de fórmula.
- 3. Confirmar con ENTER el peso de lote, sin hacer ninguna introducción. El indicador visualiza LISTO PARA DOSIFICAR.

– o –

Introducir el peso de lote en la unidad indicada y confirmar con ENTER. Los valores teóricos de los componentes, como Limit 1, Limit 2 y la tolerancia, se adaptan porcentualmente.

4. Pulsar la tecla START.

Se dosifica el 1er. componente, se imprime el resultado de la dosificación y se carga el siguiente componente.

Si el siguiente componente tiene el mismo No. de fase, éste se llena sin interrupción.

5. Si el siguiente componente tiene otro No. de fase, repetir otra vez el paso 4. Cuando se han llenado todos los componentes, se imprime el peso de lote.

#### **Notas**

- La indicación LISTO PARA DOSIFICAR será sobreescrita por un aviso asignado al primer componente.
- Si después de la dosificación de un componente el indicador visualiza LLENADO DE MENOS o LLENADO DE MÁS, debe confirmar este resultado de dosificación con la tecla START o con una señal de confirmación.
- Si en el Master Mode está configurado ACCESO PROTEGIDO ON, debe después de pulsar la tecla FÓRM introducir un código personal.

### **2.5 Interrumpir fórmulas**

- 1. Pulsar la tecla STOP. Se interrumpe la dosificación del componente actual.
- 2. Para continuar la fórmula, pulsar la tecla START.

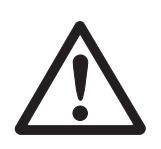

### **2.6 Romper las fórmulas**

**→** Pulsar la tecla STOP dos veces. Se rompe la dosificación y se visualiza el peso de lote actual.

#### **Nota**

La dosificación puede también romperse a través de una señal en la entrada IN7 de la primera box de relés 8-ID7, ver sección 7.1. El ID7-Dos-R está después en el estado basico (Código 000).

## **2.7 Redosificación**

Si, p. ej., el valor de peso sobre-oscila brevemente, el flujo fino se desactiva mucho antes y el valor de peso (valor actual) del componente actual está por debajo del valor teórico.

En la redosificación del componente se abre el flujo fino a intervalos tanto tiempo, hasta alcanzar el valor teórico. Se redosifica automática o manualmente, según la configuración en el Master Mode, ver sección 3.1.2.

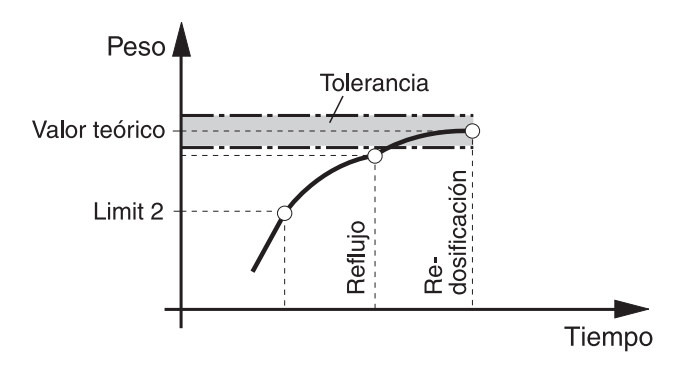

#### **Redosificación manual**

#### **Requisito**

En el Master Mode está configurado REDOSIFICACIÓN MANUAL.

→ Si el indicador visualiza LLENADO DE MENOS, pulsar y mantener pulsada la tecla MAN.

El flujo fino se acciona por pulsos, todo el tiempo que la tecla permanece apretada.

Cuando el valor de peso del componente llega al valor teórico, el indicador visualiza DOSIFICACIÓN BUENA y se continúa la dosificación con el siguiente componente.

### **2.8 Corrección manual ulterior**

Si en el Master Mode está configurado CORRECCIÓN MANUAL ON y el peso final actual de un componente está fuera de los límites de tolerancia, después de la comparación teórico-actual del componente, el indicador visualiza CORRECCIÓN MANUAL.

➜ Colocar el producto de dosificación del actual componente con la mano, y confirmar la corrección con la tecla START.

– o –

Quitar el producto de dosificación del actual componente con la mano, y confirmar la corrección con la tecla START. Prestar atención, de quitar únicamente el actual componente!

## **2.9 Totalización automática**

Puede totatlizar automáticamente varios lotes de una fórmula. Puede además introducir un contador de operaciones, que determine el número de las dosificaciones. Cuando el contador de operaciones llega a su valor final, se para automáticamente la instalación dosificadora. En este caso, puede por ejemplo utilizar el contador de operaciones, cuando después de un determinado número de lotes desea rellenar el depósito de almacenamiento.

#### **Requisito**

En el Master Mode está configurado TOTALIZACIÓN ON.

- 1. Para asignar el contador de operaciones:
	- Pulsar la tecla N.
	- Introducir el valor inicial del contador de operaciones y confirmar con ENTER.
	- Introducir el valor final del contador de operaciones y confirmar con ENTER.
- 2. Dosificar fórmula, ver sección 2.4.
- 3. Cambiar el recipiente después de concluir la fórmula.
- 4. Para dosificar otras fórmulas, repetir pasos 2 y 3. Cuando el contador de operaciones llega al valor final, se para automáticamente la instalación dosificadora.
- 5. Terminar la totalización:
	- Pulsar la tecla TOTAL. El indicador visualiza el total de los pesos de lote.
	- Pulsar la tecla ENTER, para imprimir el total.
	- Pulsar la tecla CLEAR, para borrar el total.

#### **Notas**

- Los pesos de lote interrumpidos no se totalizan en la totalización automática.
- Si en el Master Mode está configurado ACCESO PROTEGIDO ON, deberá introducir un código personal, después de pulsar las teclas TOTAL y N.
- Si en el Master Mode se ha ajustado PRÓXIMA PESADA AUTO., sólo debe iniciarse la fórmula una vez pulsando la tecla START. A continuación se procesará la fórmula tantas veces automáticamente hasta que el contador de operaciones hay ya alcanzado su valor final.

### **2.10 Operación multibalanza**

Si dosifica en varias plataformas de pesada con distintas resoluciones, los pesos de carga se redondearán según la plataforma de pesada con la resolución más gruesa. La forma cómo las plataformas de pesada han de cambiarse, depende de los ajustes en el Master Mode.

**OPERACIÓN MULTIBALANZA ON** Si en el Master Mode está configurado OPERACIÓN MULTIBALANZA ON, el ID7-Dos-R conmuta automáticamente a las plataformas de pesada, después de cargar el componente que se introdujo en la fórmula, ver sección 3.1.

**OPERACIÓN MULTIBALANZA OFF** Si en el Master Mode está configurado OPERACIÓN MULTIBALANZA OFF, todos los componentes de la fórmula son llenados en una plataforma de pesada. Si durante el desarrollo de una fórmula desea cambiar la plataforma de pesada,

deberá conmutar manualmente la plataforma de pesada, depués de cargar el componente, ver capítulo "Funciones básicas" en las instrucciones de manejo e informaciones de instalación del terminal de pesada ID7… .

### **2.11 Reclamar informaciones específicas a la aplicación**

Puede reclamar informaciones para la dosificación pulsando las combinaciones de teclas siguientes:

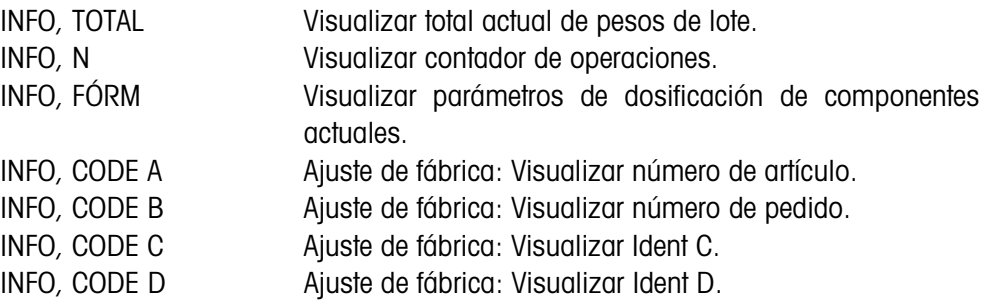

#### **Notas**

- Si se reclaman varias informaciones con una tecla, el indicador cambia después la DURACION INDICACION selezionada. Puede también conmutar entre estas informaciones con la tecla CLEAR.
- Durante el proceso de dosificación (válvulas de dosificación abiertas) no se puede acceder a ninguna información.

## **3 Ajustes en el Master Mode**

### **3.1 Bloque de Master Mode PAC**

#### **3.1.1 Cuadro sinóptico del bloque de Master Mode PAC**

En este bloque puede ejecutar los siguientes ajustes de sistema:

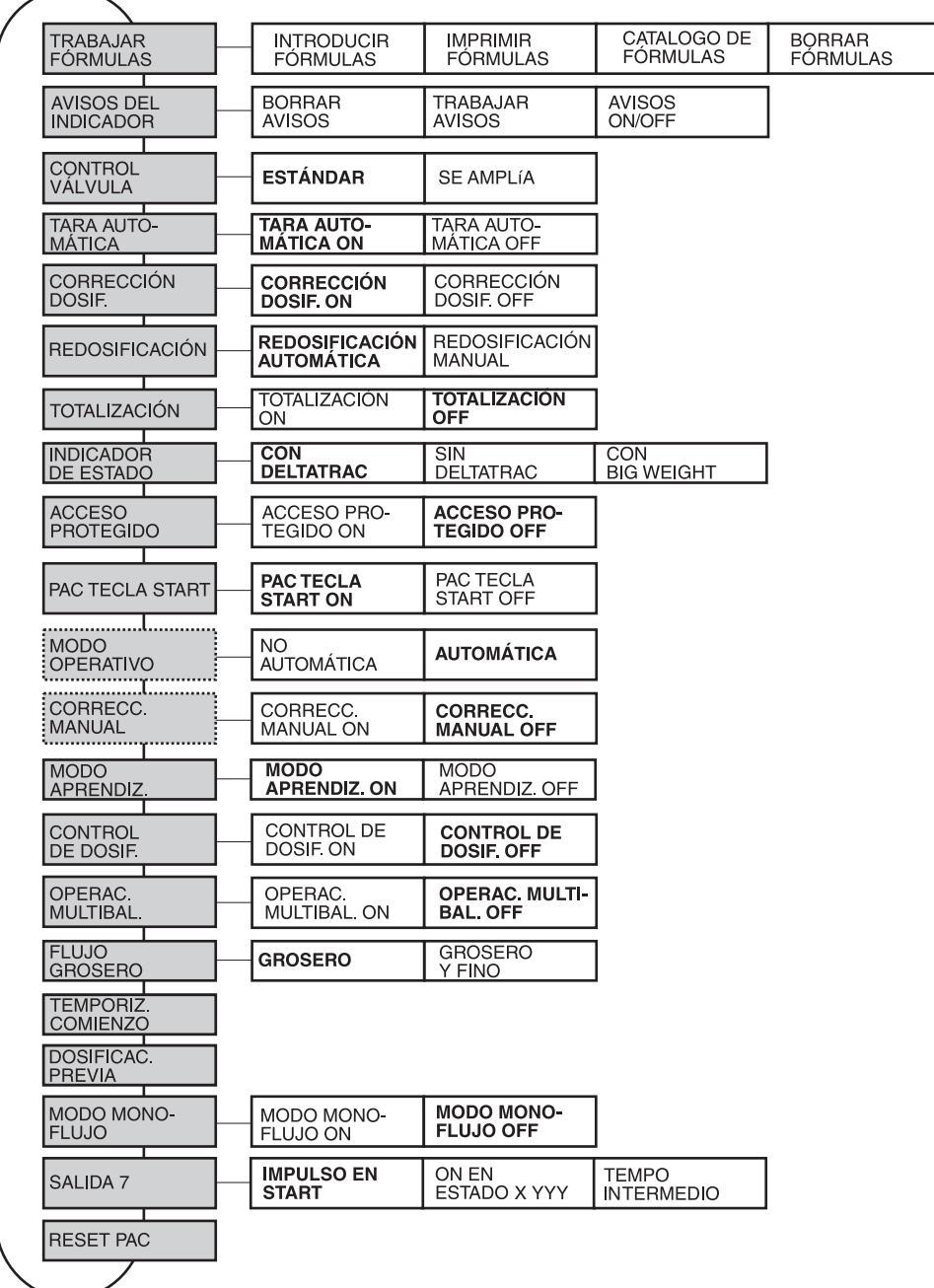

- **Leyenda** Los bloques sobre fondo **gris** se describen a continuación en detalle.
	- Los ajustes de fábrica están impresos en **negrita**.
	- Los bloques, que aparecen sólo bajo determinadas condiciones, están **punteados**.

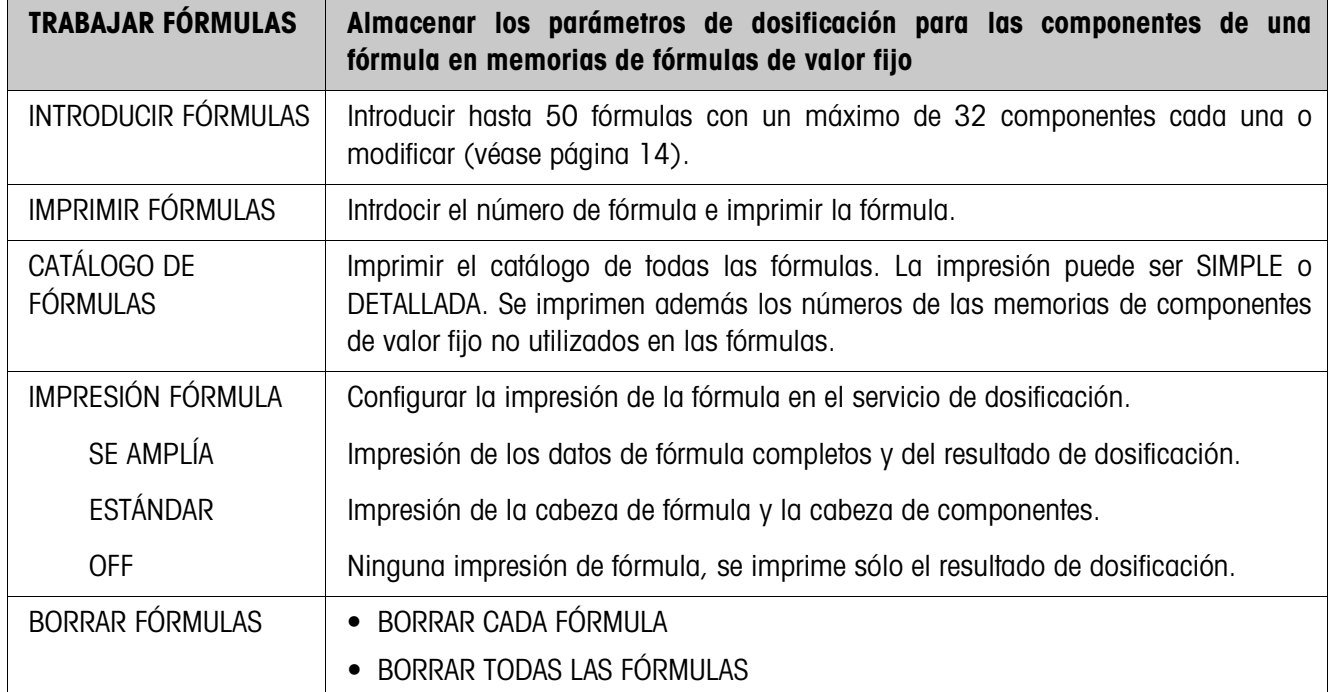

#### **3.1.2 Ajustes en el bloque de Master Mode PAC**

#### **Introducir/modificar fórmulas**

Después de seleccionar INTRODUCIR FÓRMULAS se solicita la introducción de un número de fórmula.

**→** Introducir el número de fórmula y confirmar con ENTER. Para la fórmula seleccionada se activa el modo de introducción.

#### **Teclas de función** En el modo de introducción las teclas de función están asignadas de la siguiente forma:

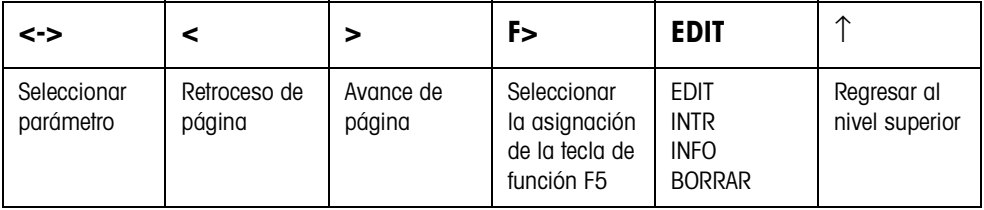

EDIT Cambia a la edición del parámetro seleccionado.

INTR Introduce un componente nuevo delante del componente indicado.

INFO Muestra la especificación del componente indicado.

BORRAR Borra el componente indicado.

**Resumen de la fórmula** Después de introducir el número de fórmula se muestra en la pantalla el resumen de la fórmula seleccionada. F01 Número de fórmula (01) LIMONADA Nombre de fórmula C3/4 Posición de componente en la fórmula (3) / Número completo de componentes (4) 002 (AZUCAR) Número de componente (000...999, se asigna cronológicamente) y el nombre del componente (azucar) FASE Se suprime la introducción para el primer componente (C1/x). MISMA: Se dosifica el componente sin pausa después del componente anterior. OTRA: Antes de dosificar el componente se realiza una parada. TMÍN, TMÁX Si se trabaja con control de tara: TMÍN: Límite inferior del rango de tara permitido TMÁX: Límite superior del rango de tara permitido TMÁX ≥ TMÍN. F01 : LIMONADA C3/4 : 002 AZUCAR FASE : OTROS TMÍN : 0.4 kg TMÁX : 0.6 kg

#### **Ajustar el parámetro de dosificación de un componente**

Si se abrió la introducción para un componente por medio de EDIT, aparecerá en la pantalla un resumen con los parámetros de dosificación para este componente.

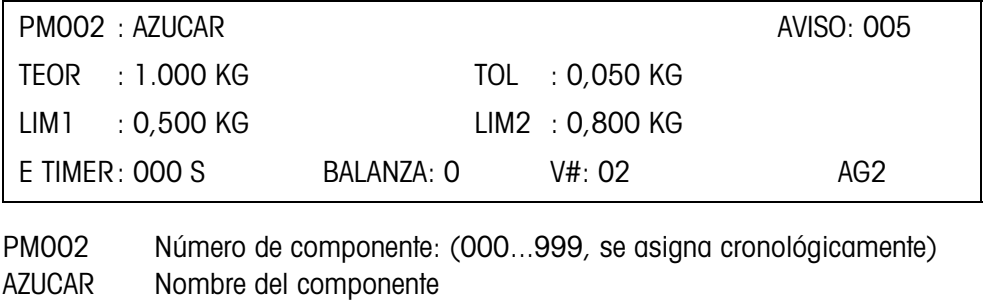

AVISO Número del aviso, que se indica en la pantalla antes de trabajar este componente: 001 ... 200

TEOR Peso teórico del componente

TOL Tolerancia del componente en la unidad indicada:

- Tolerancia mínima: 1 dígito
- Tolerancia máxima: Peso teórico

- Peso teórico+ Tolerancia ≤ Carga máxima

LIM1 Punto de inversión de flujo grosero/flujo fino

LIM2 Punto de desconexión de flujo fino: LIM2 ≥ LIM1 Para averiguar el Límite 1 y el Límite 2 automáticamente no se debe introducir ningún valor. Para ello, debe estar ajustado MODO APRENDIZAJE ON.

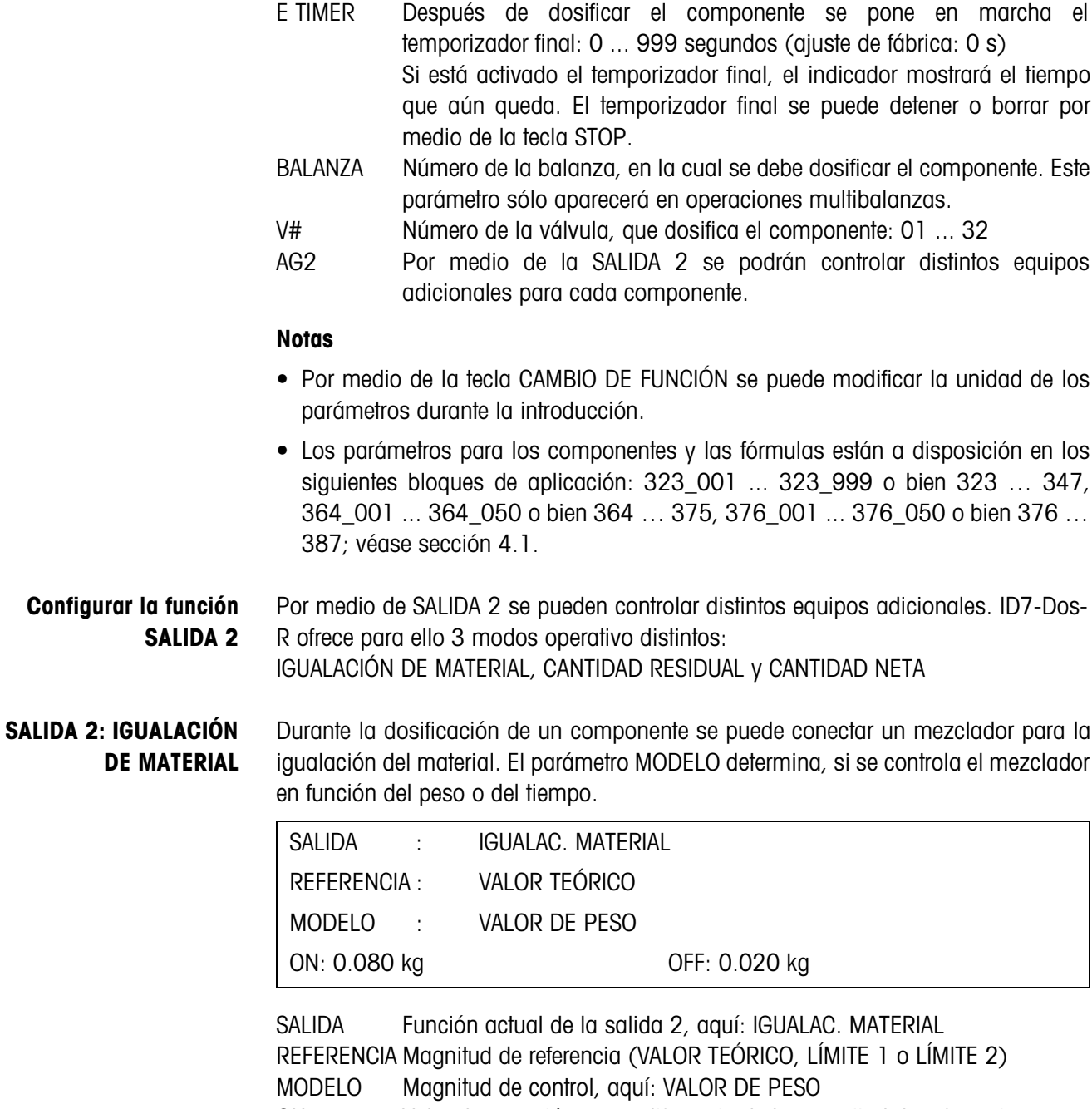

ON Valor de conexión como diferencia de la magnitud de referencia OFF Valor de desconexión como diferencia de la magnitud de referencia

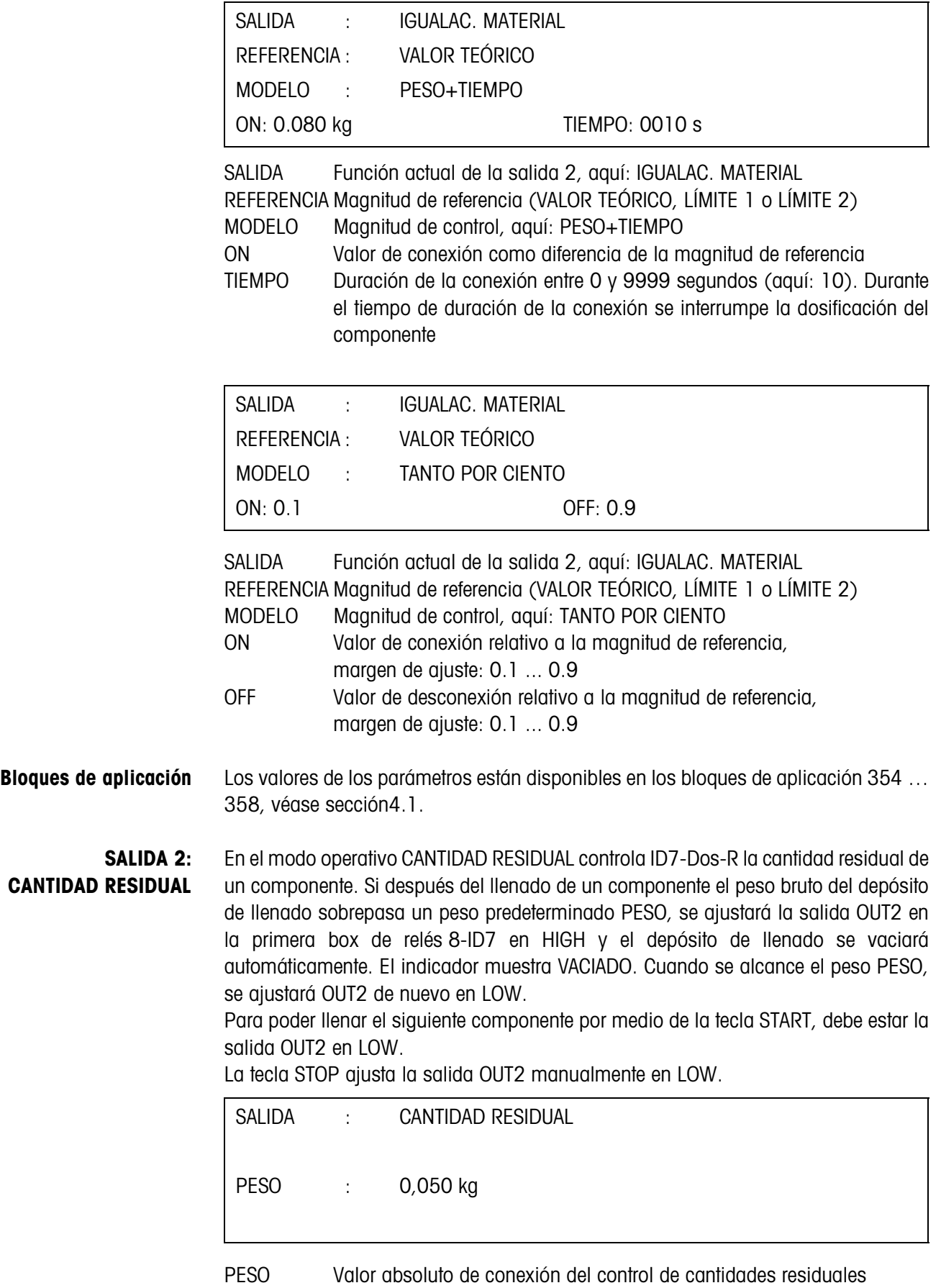

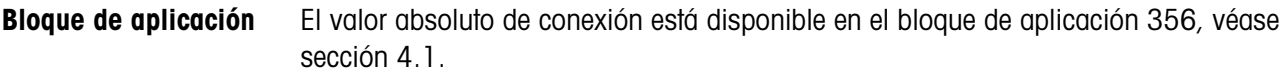

**SALIDA 2: CANTIDAD NETA** En el modo operativo CANTIDAD NETA controla ID7-Dos-R la cantidad neta en la pesada de extracción de un componente. Si después del llenado de un componente el peso bruto del depósito de reserva no alcanza un valor predeterminado ALARMA, se ajustará la salida OUT2 en la primera box de relés 8-ID7 en HIGH y el depósito de reserva se rellenará automáticamente. El indicador muestra RELLENADO. Cuando se alcanza el valor de peso NETO, se ajusta la salida OUT2 en LOW. Para poder llenar el siguiente componente por medio de la tecla START, debe estar la

salida OUT2 en LOW.

La tecla STOP ajusta la salida OUT2 manualmente en LOW.

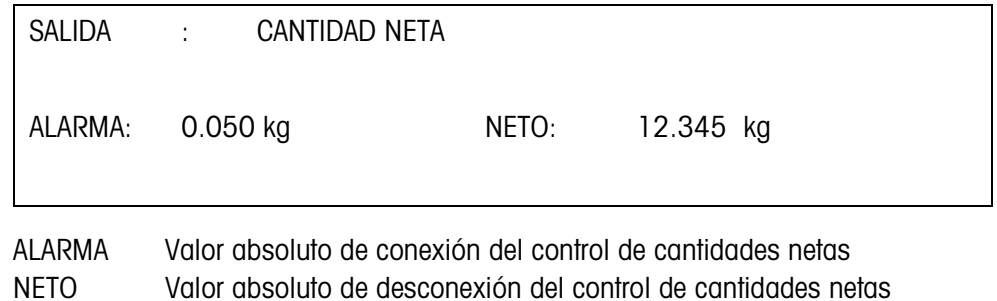

**Bloque de aplicación** VALOR DE ALARMA y CANTIDAD NETA están disponibles en los bloques de aplicación 356 y 357, véase sección 4.1.

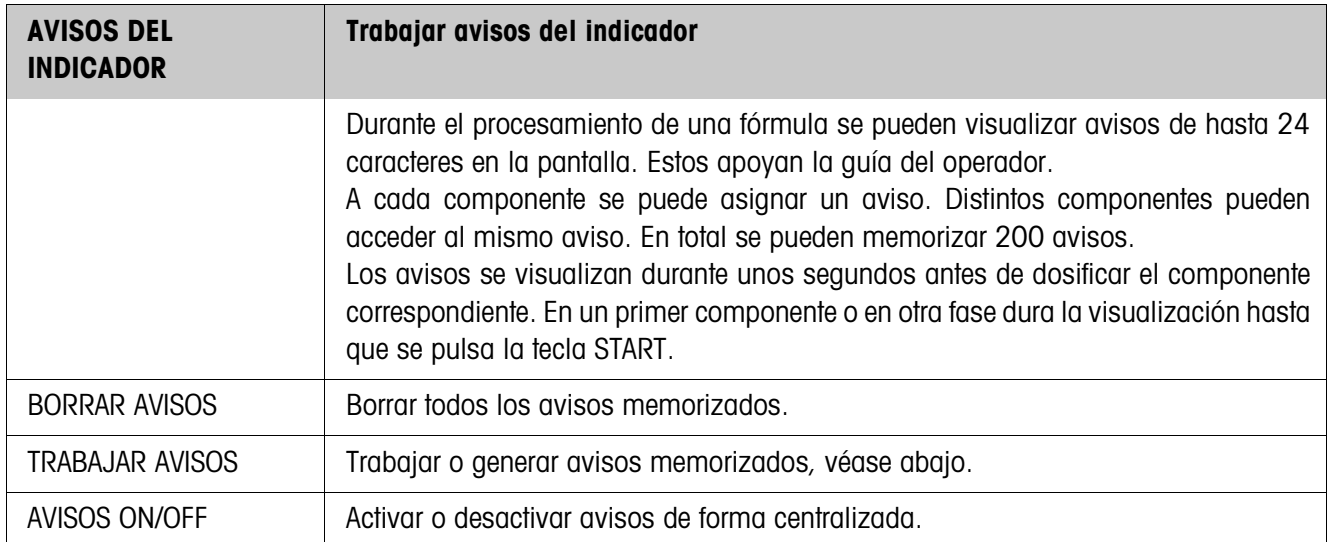

### **Trabajar avisos**

Los avisos que se deben trabajar se indican de la siguiente forma:

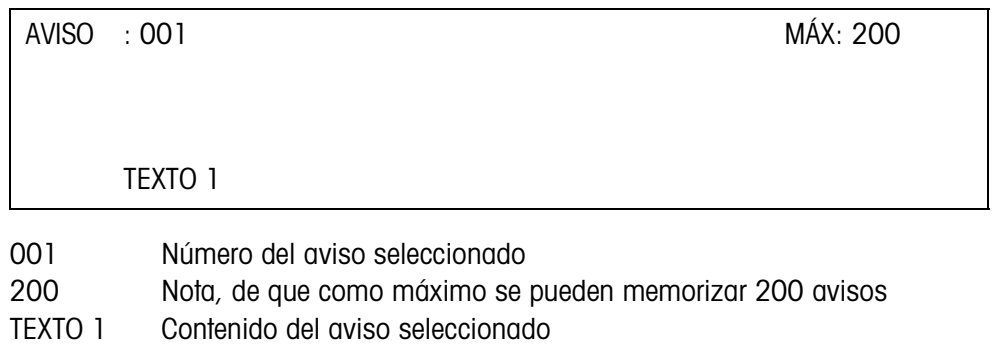

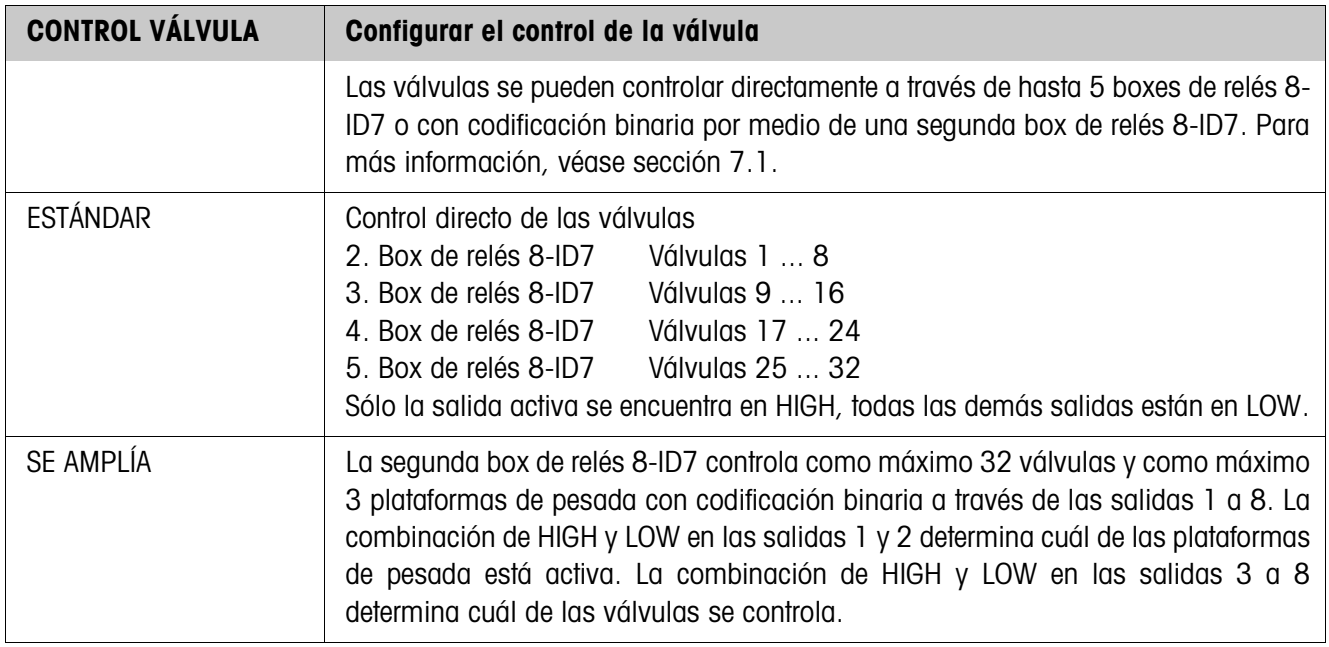

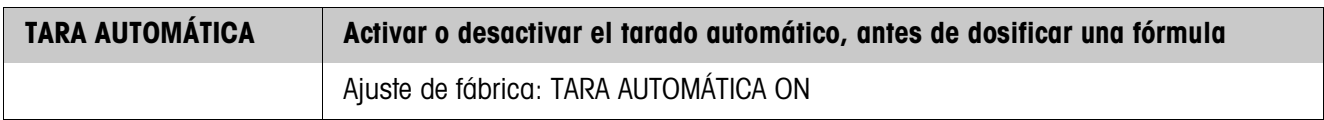

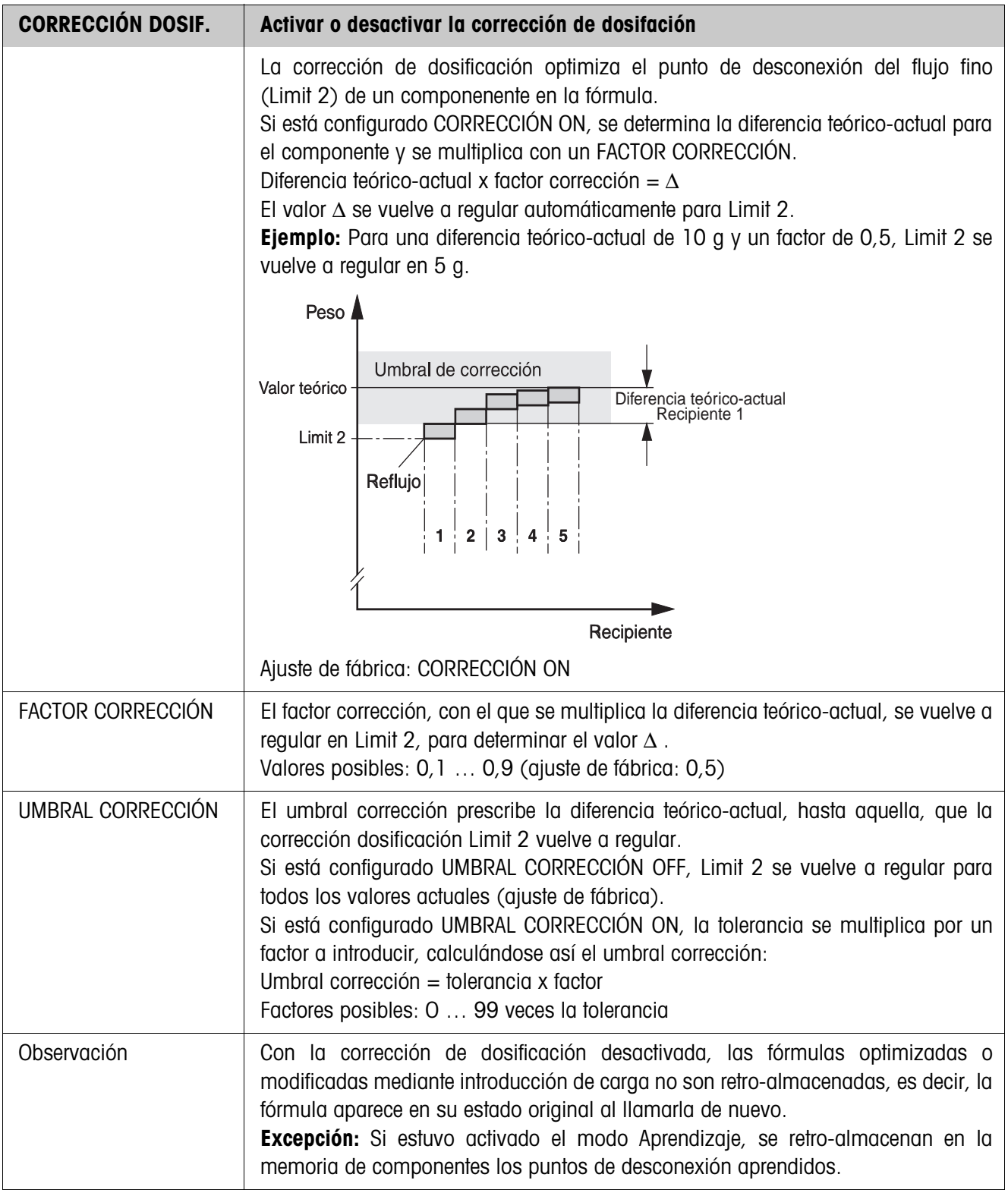

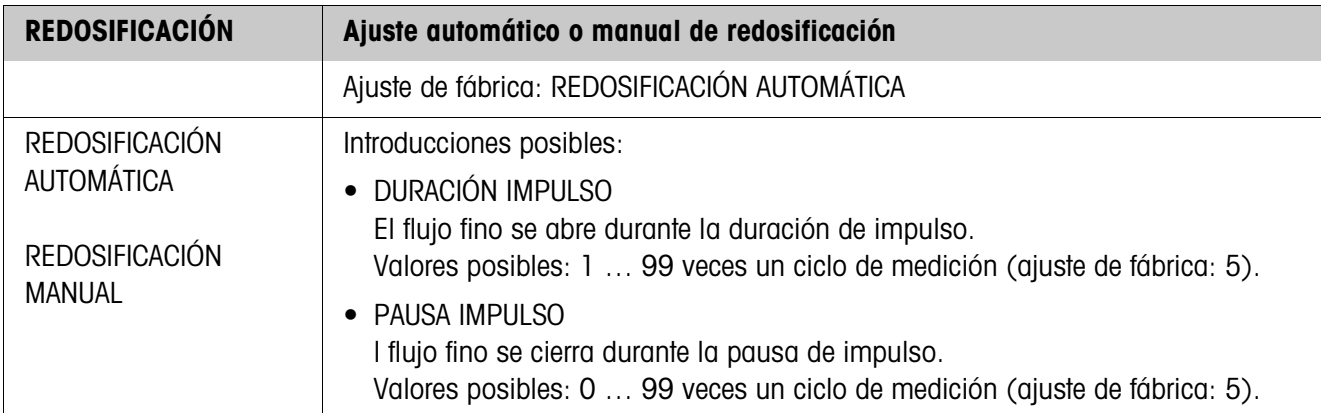

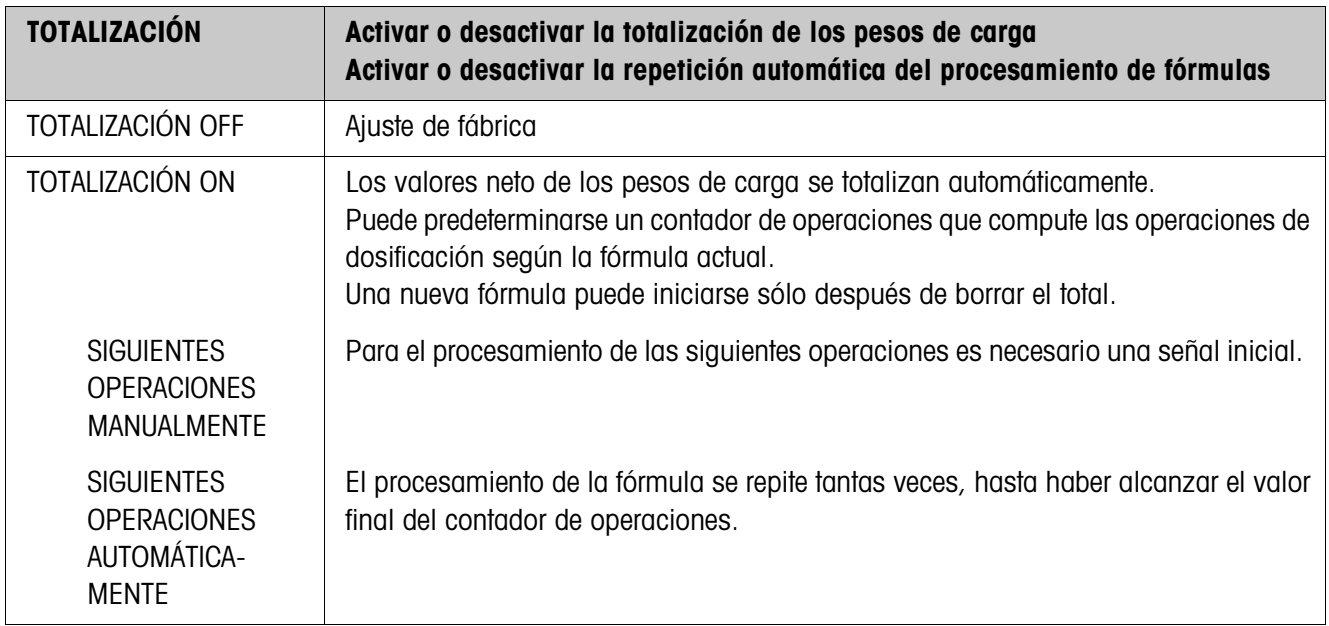

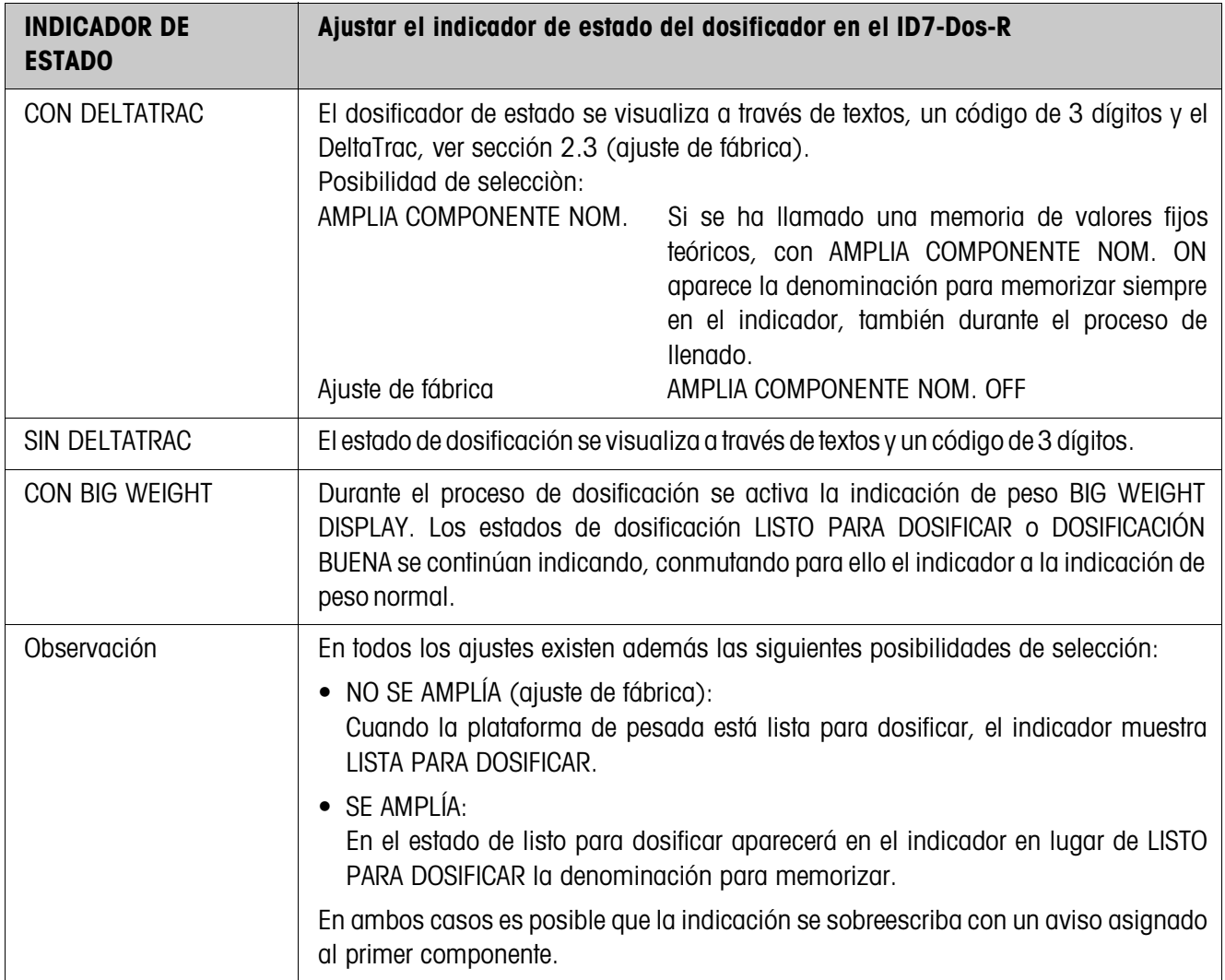

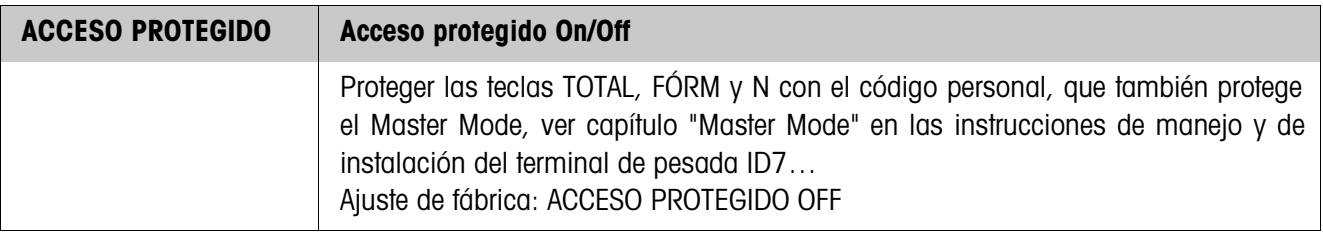

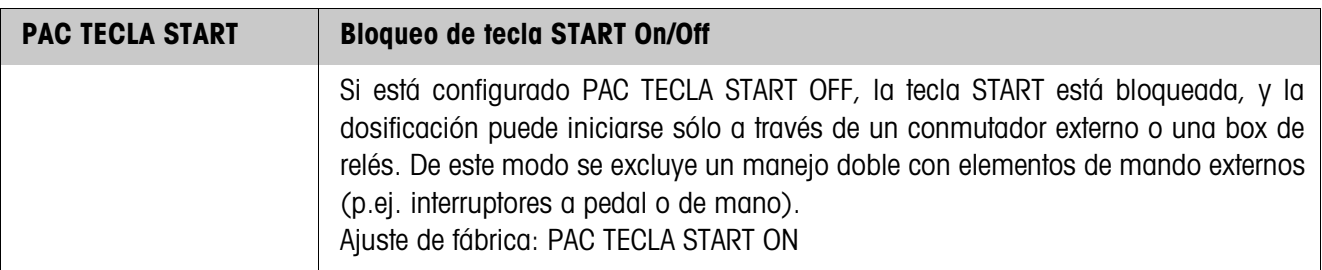

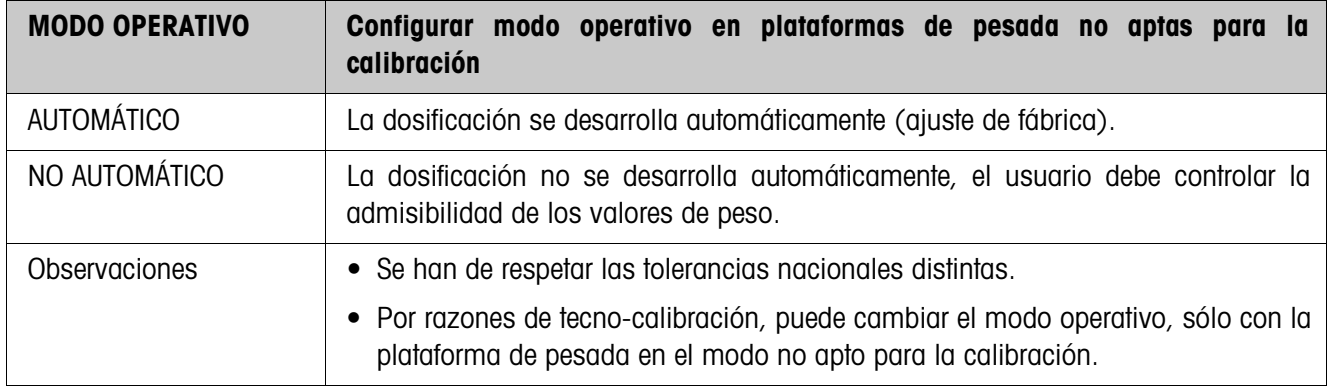

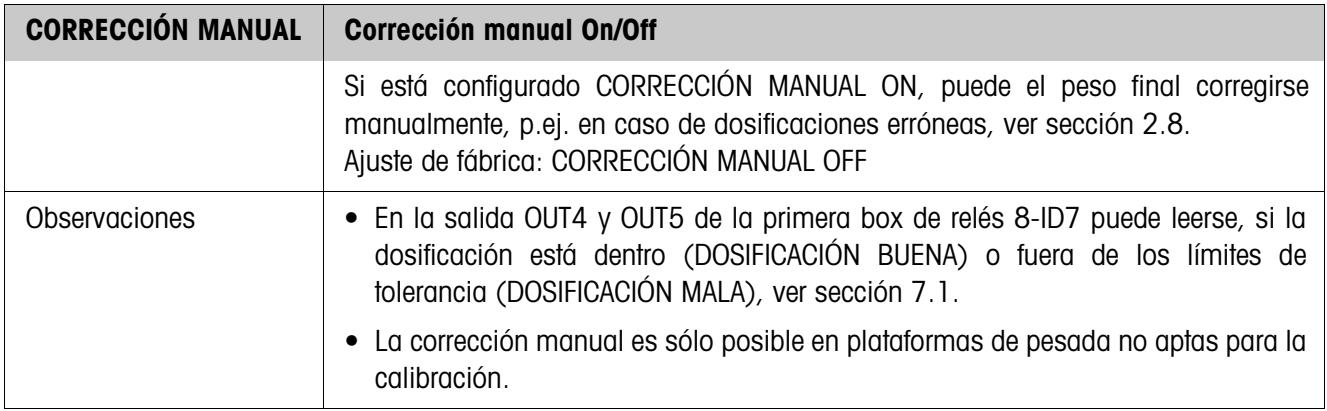

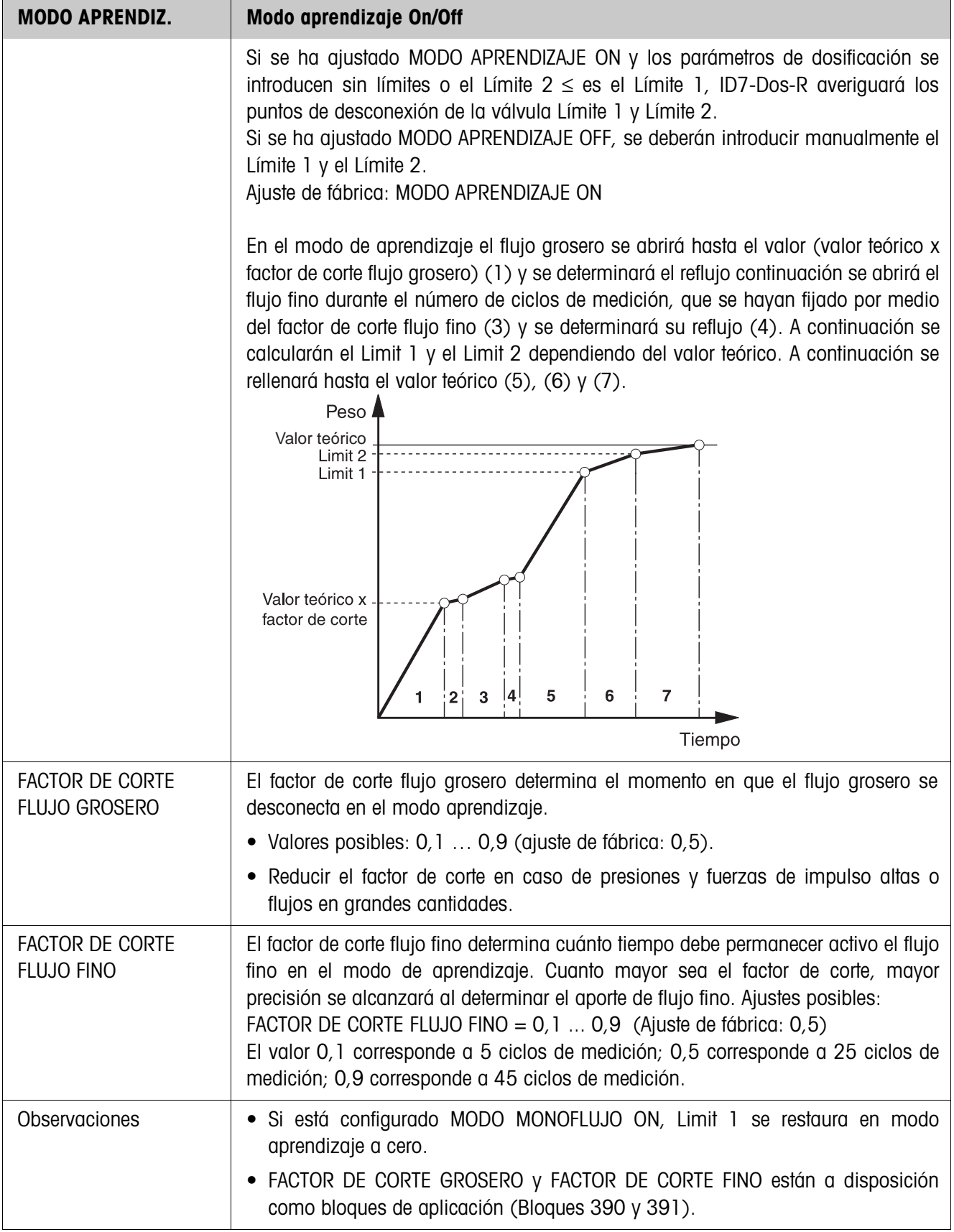

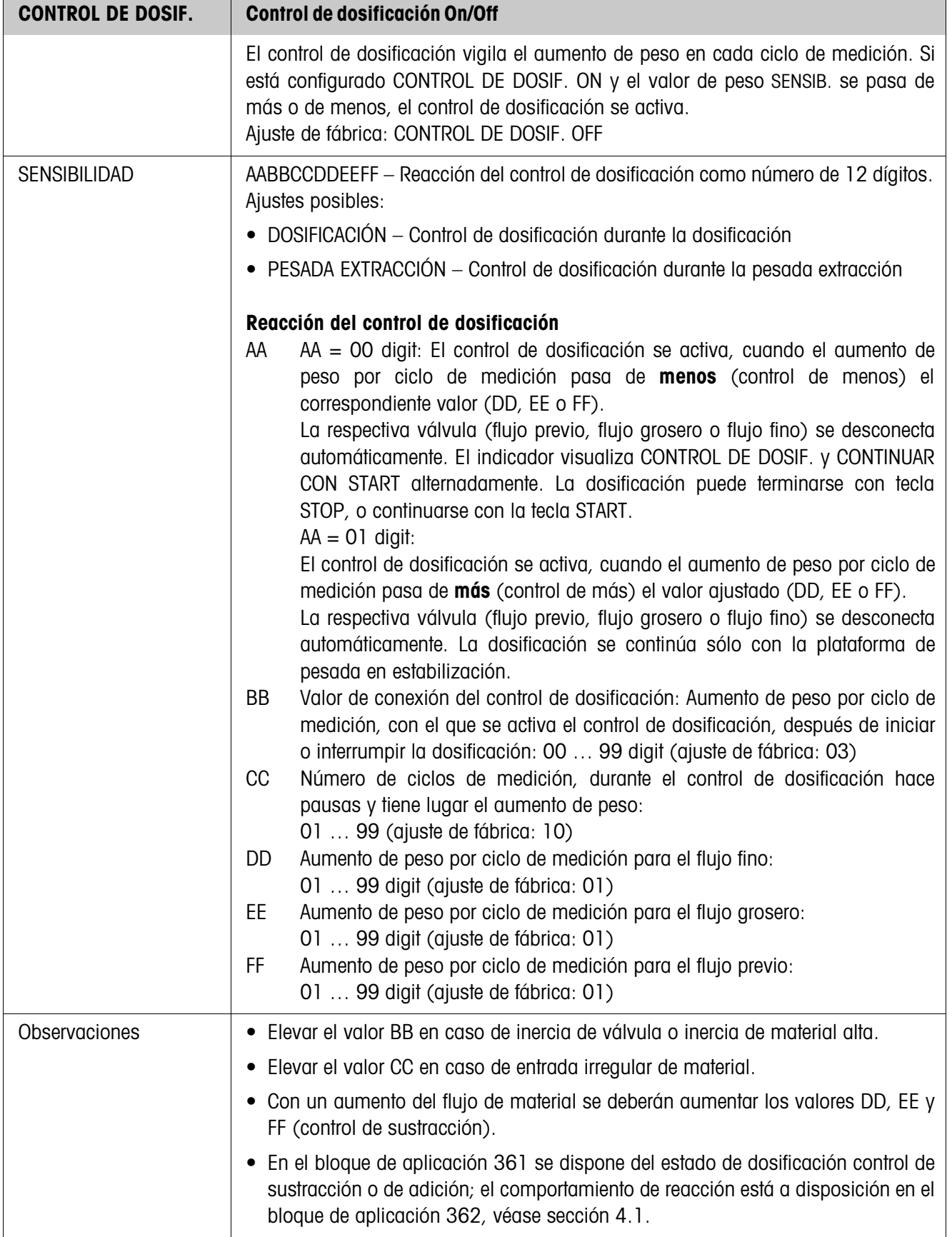

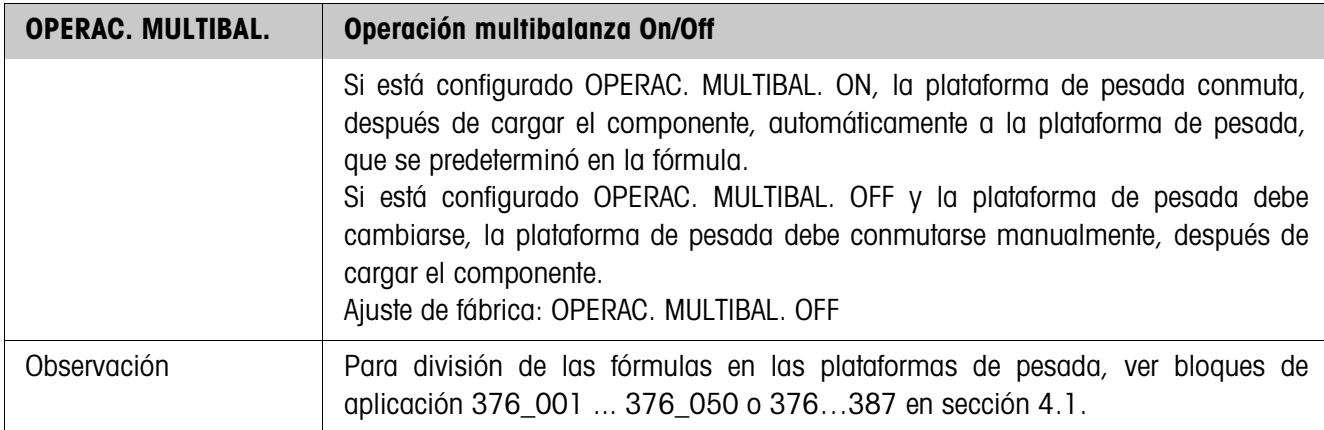

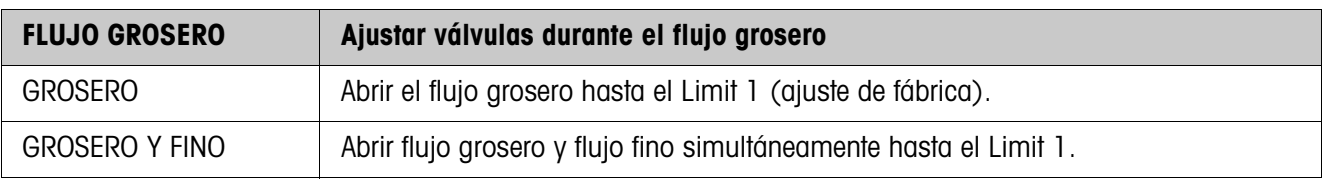

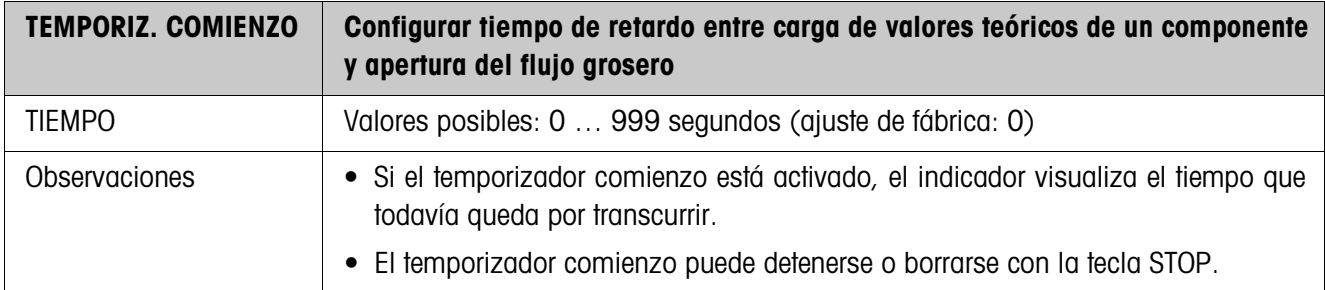

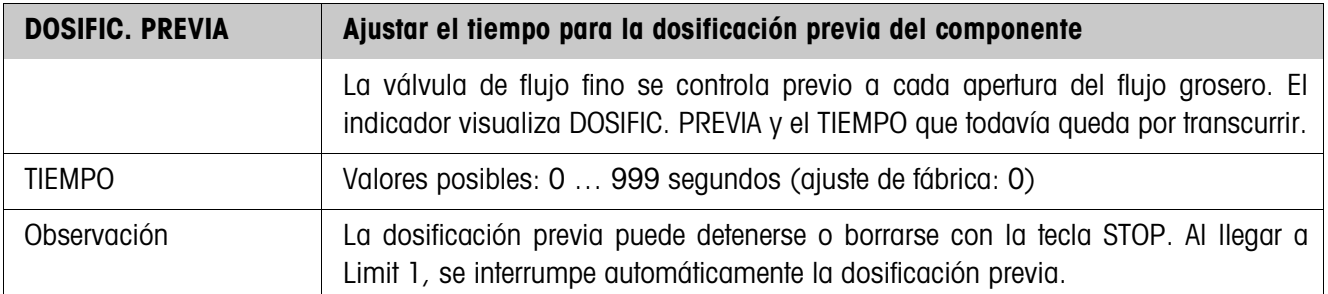

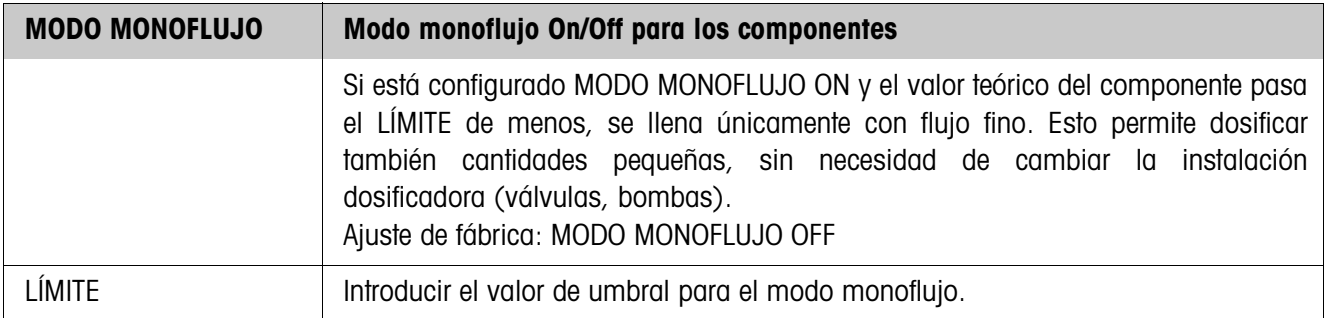

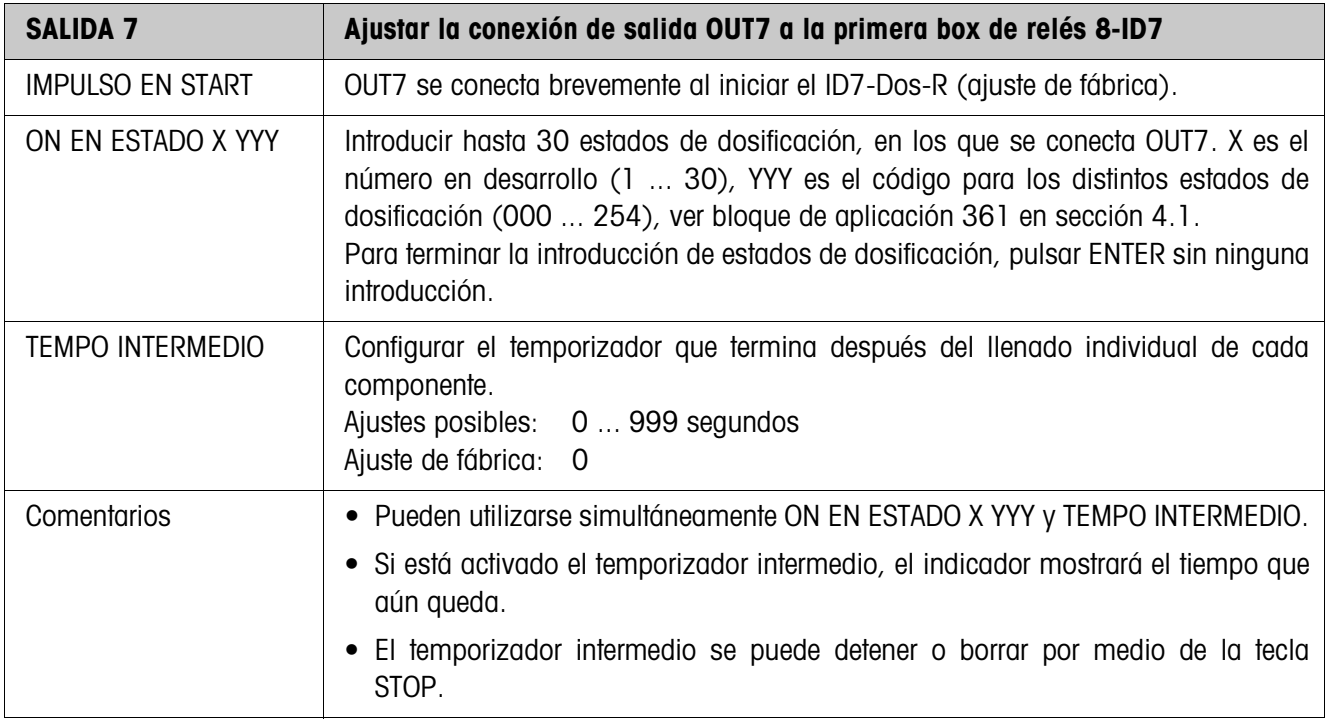

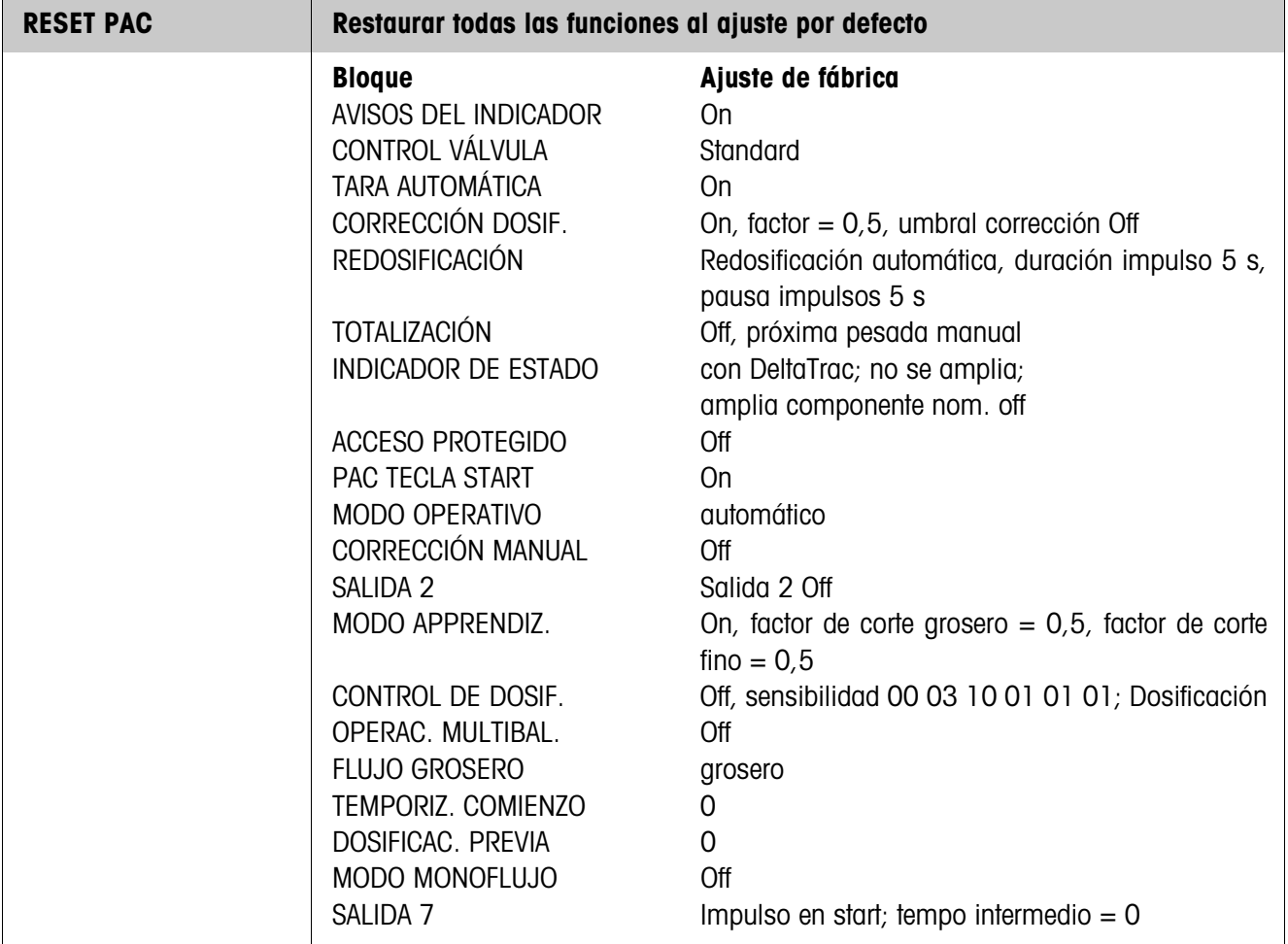

## **4 Bloques de aplicación**

En la siguiente descripción se representan los bloques de aplicación en la sintaxis para el conjunto de comandos MMR. Si se utiliza el conjunto de comandos SICS se deben tener en cuenta las siguientes convenciones SICS, véanse también las secciones Instrucciones de manejo e informaciones de instalación del terminal de pesada ID7...

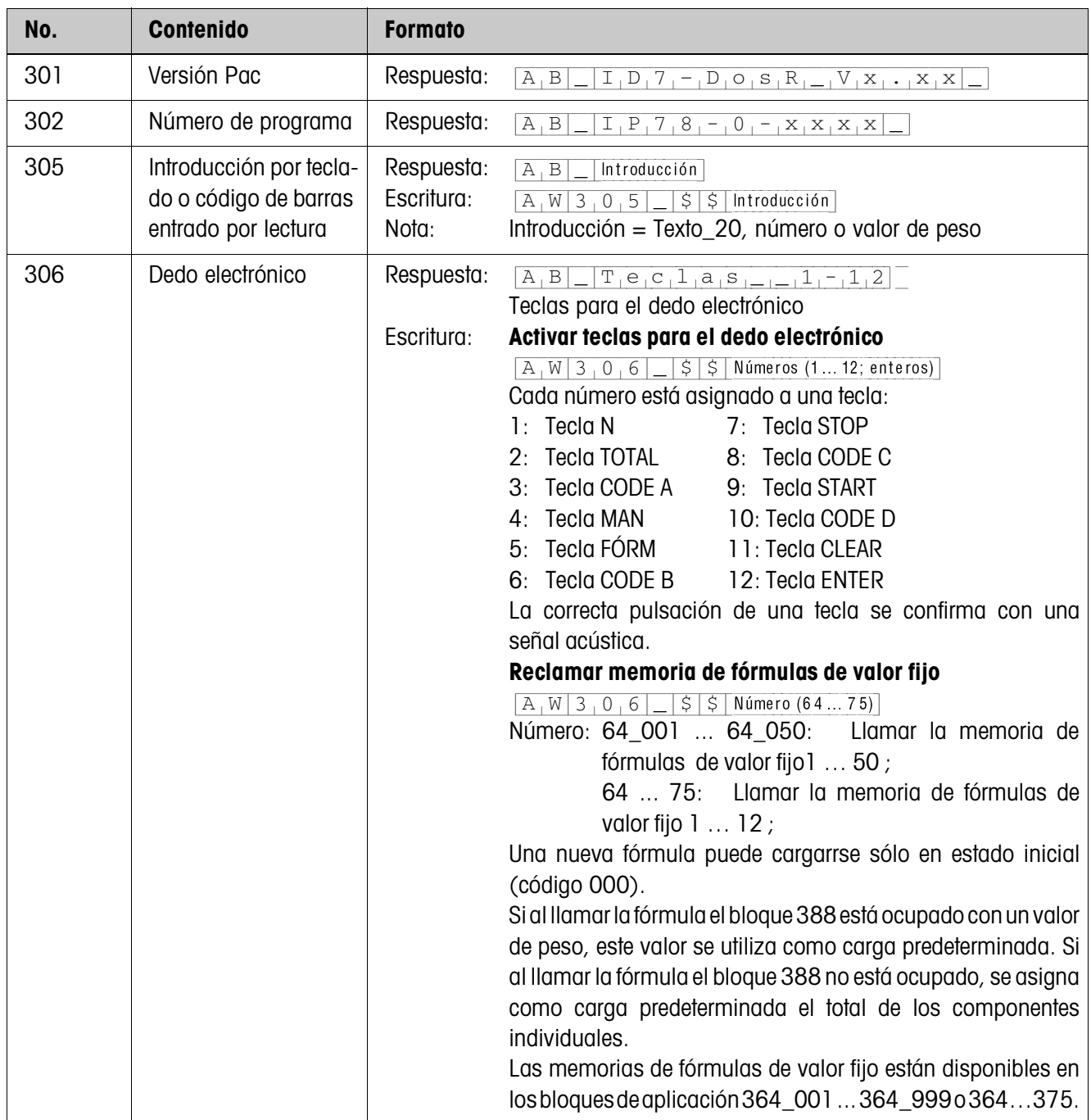

## **4.1 Bloques de aplicación PAC**

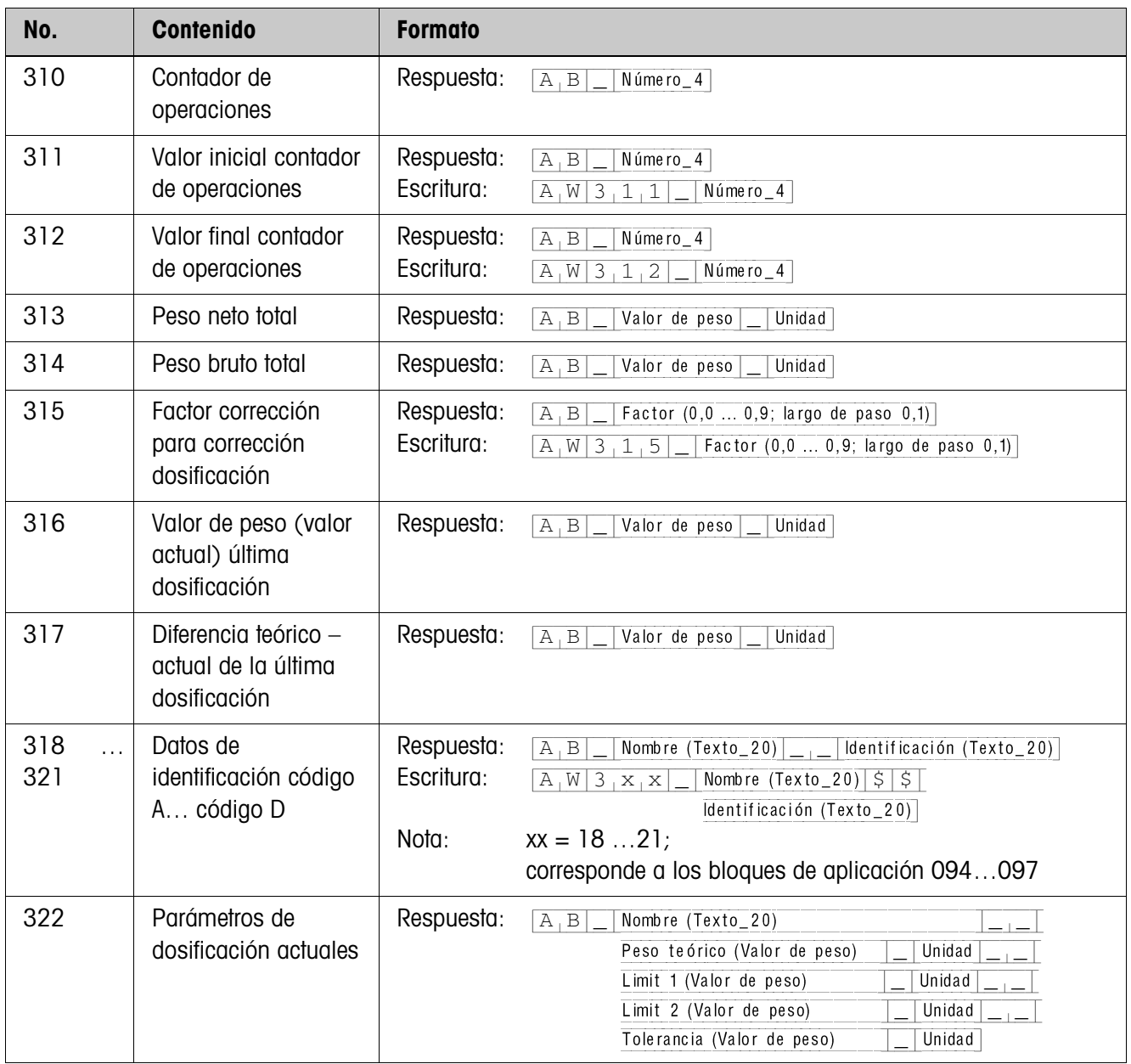

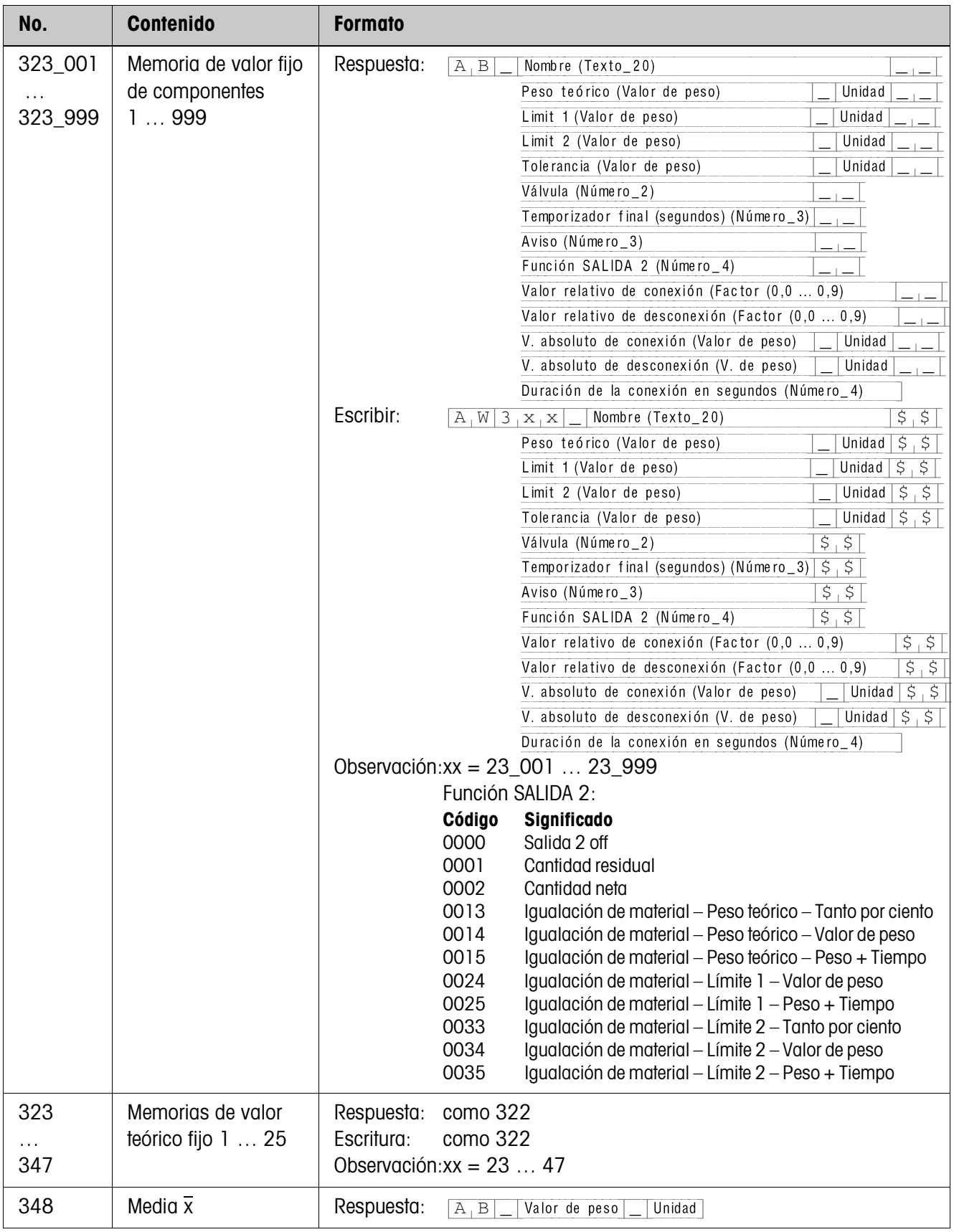

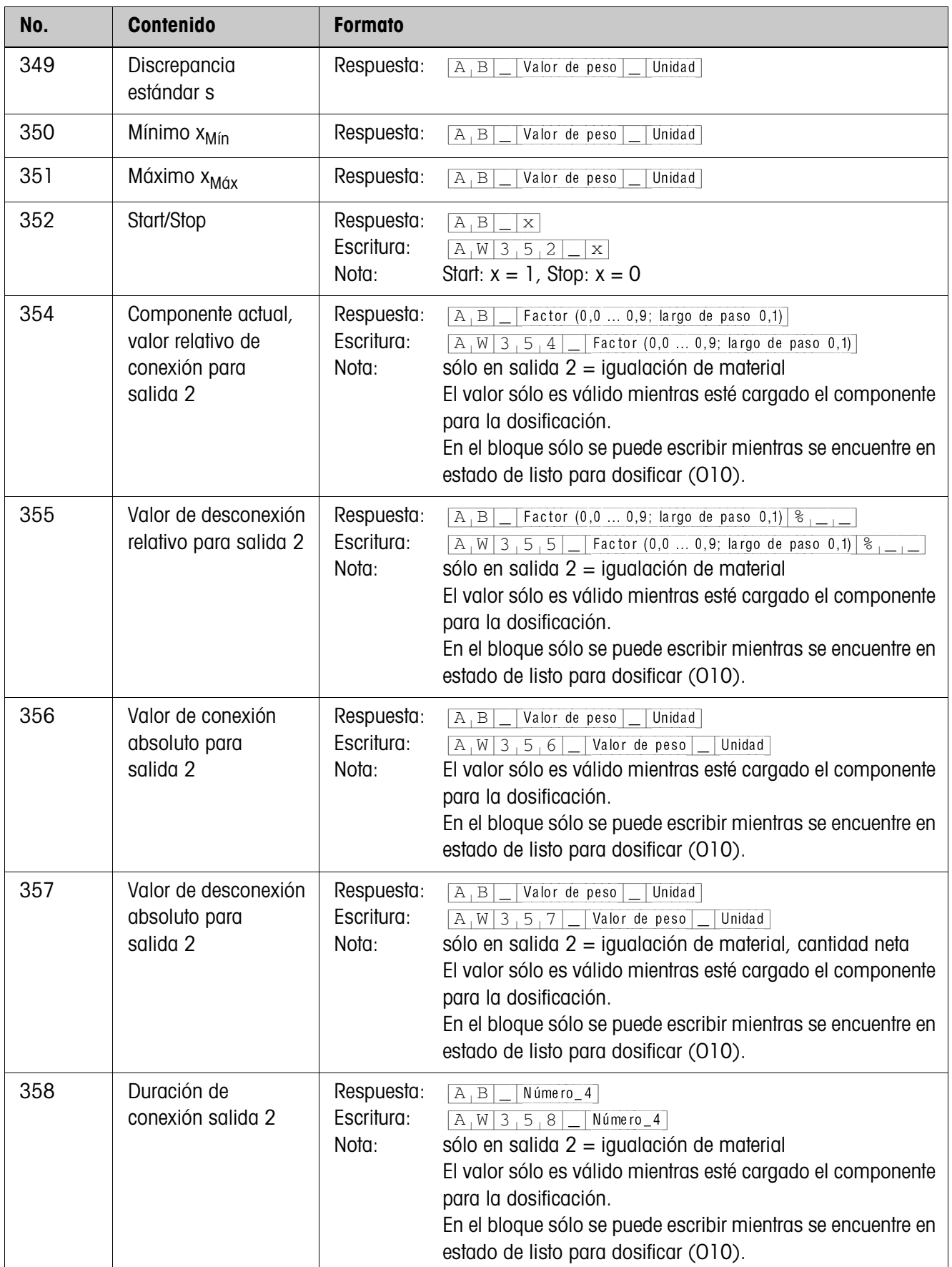

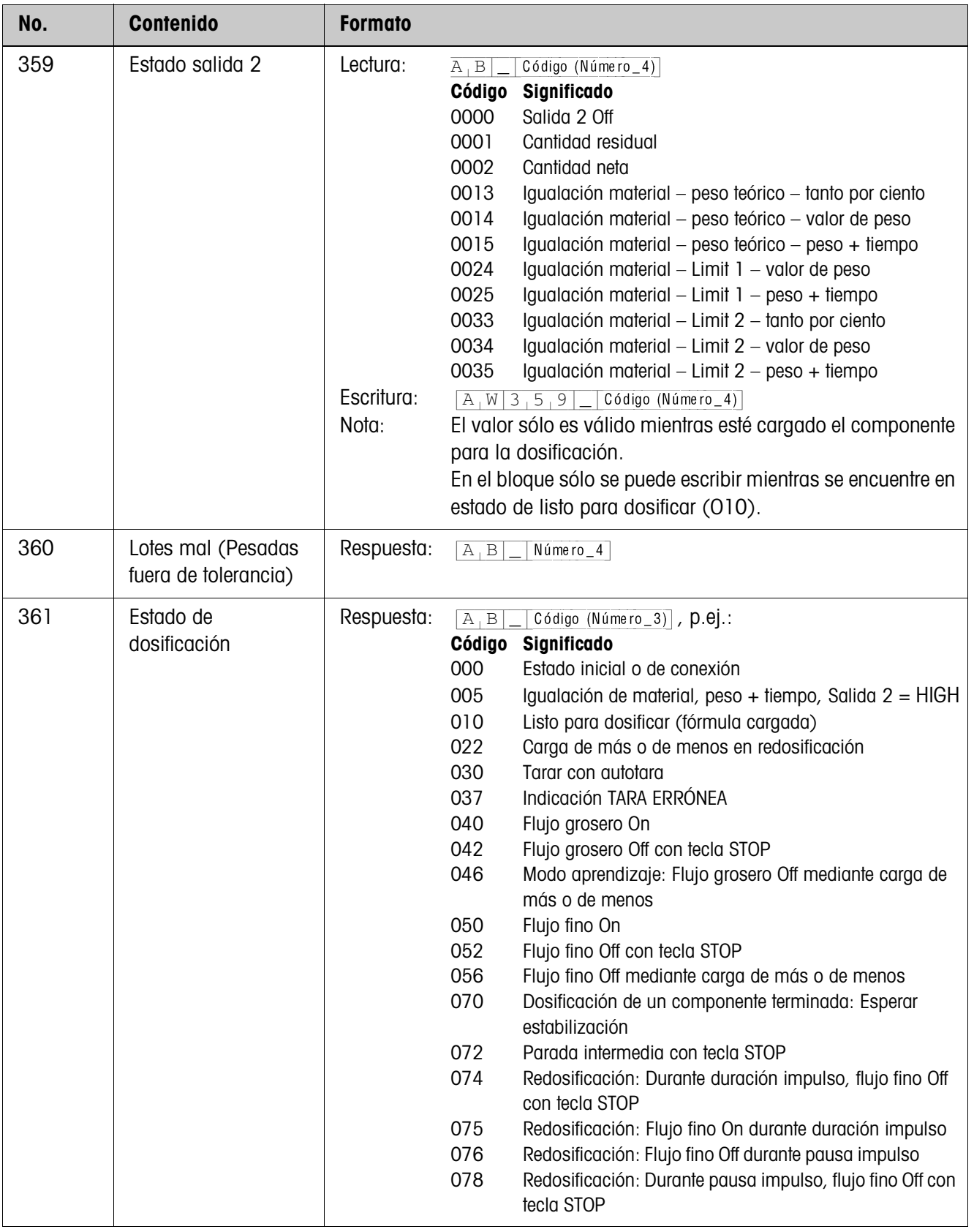

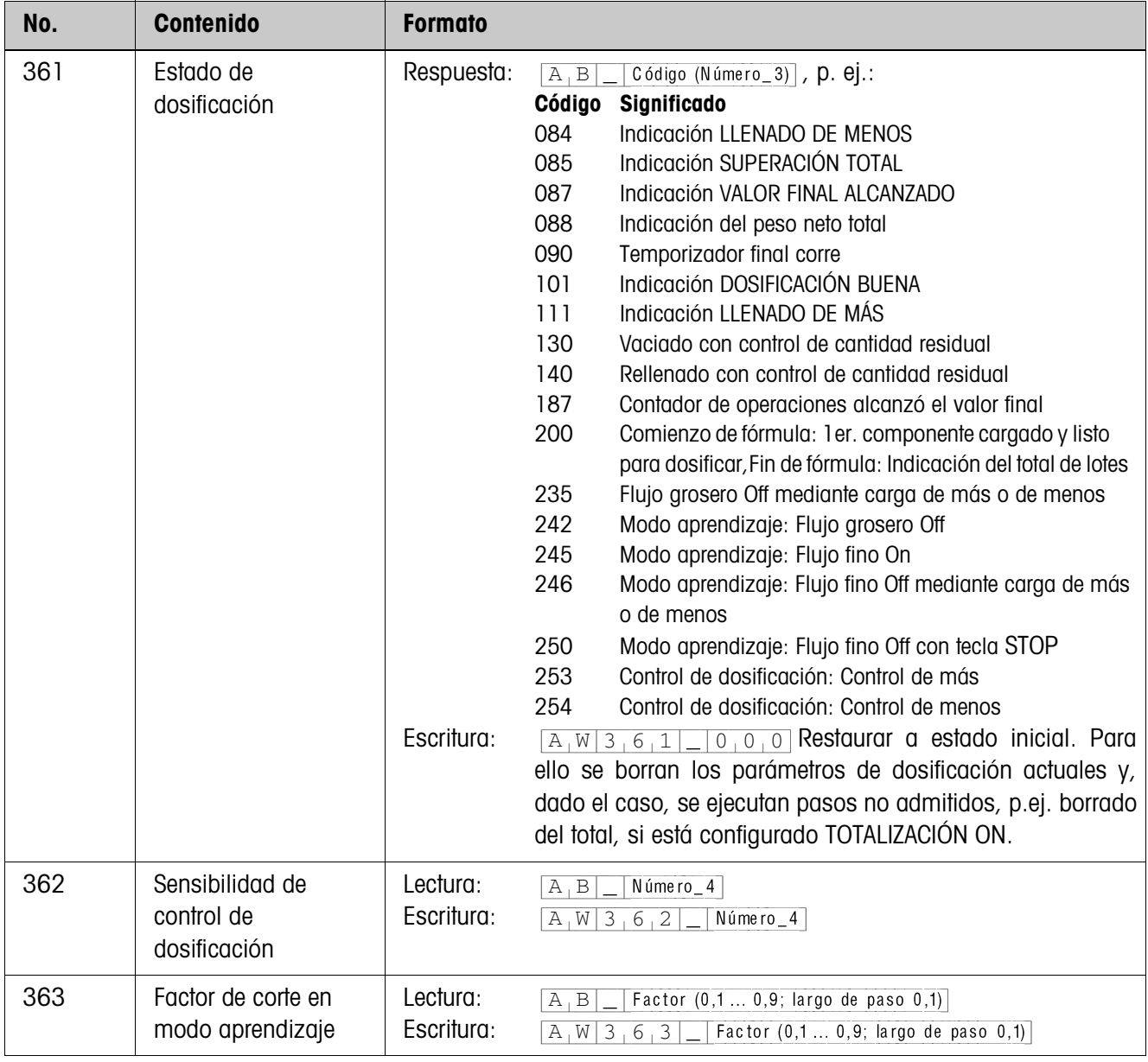

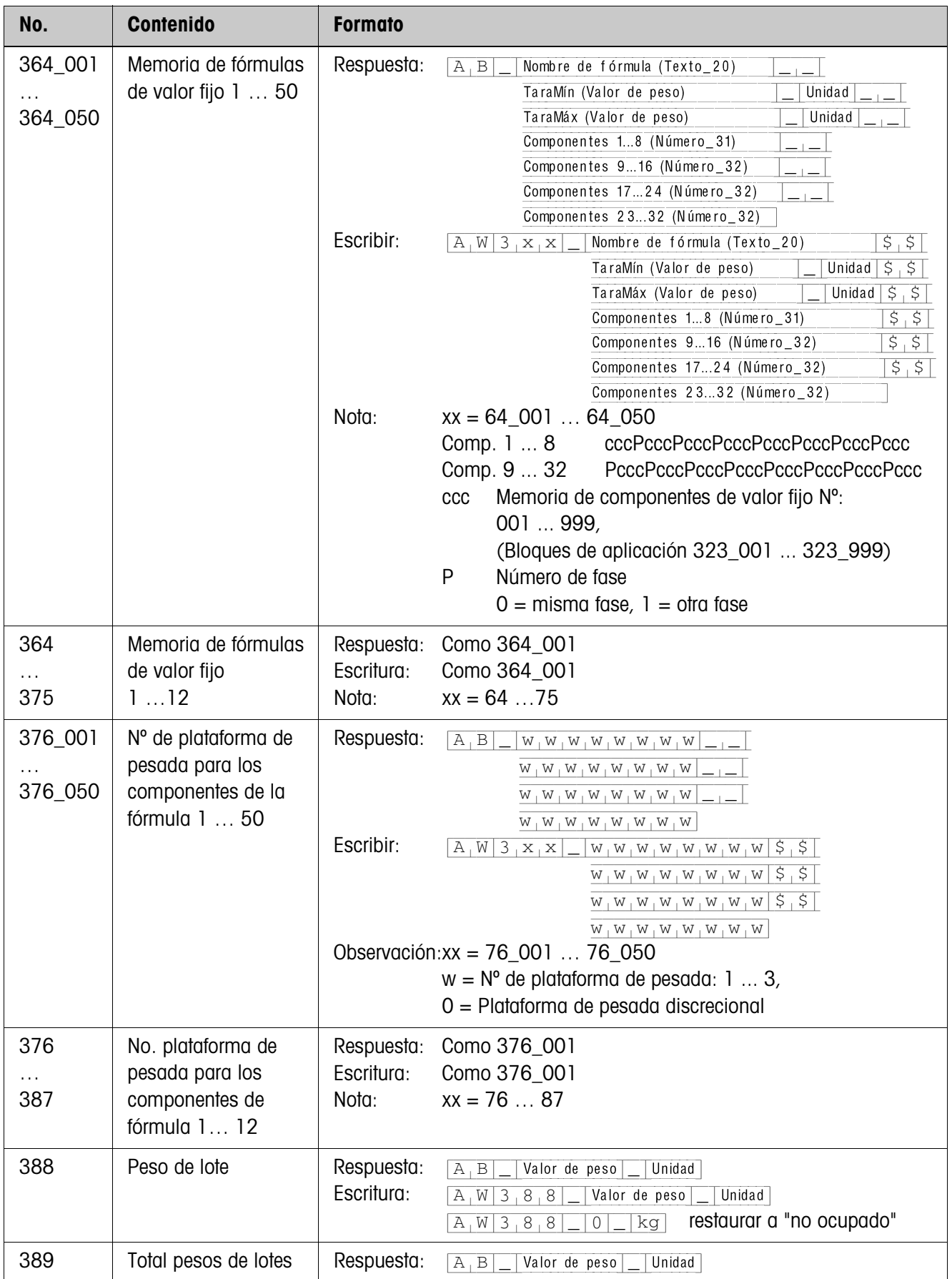

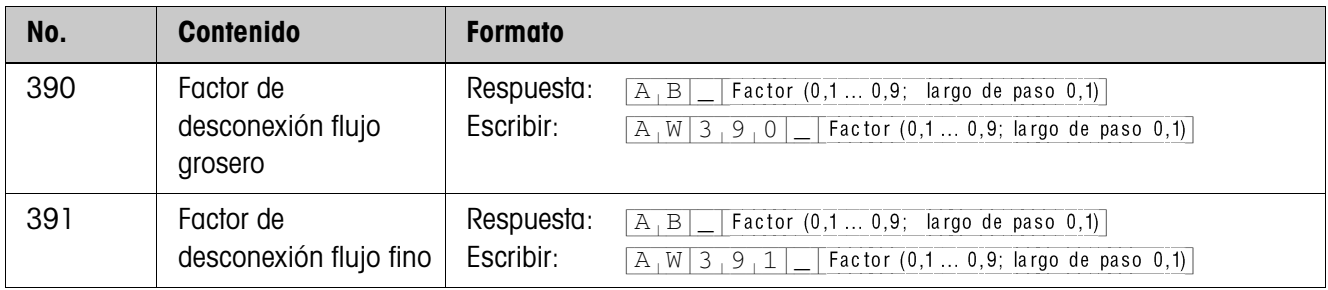

## **5 ¿Que hacer cuando ...?**

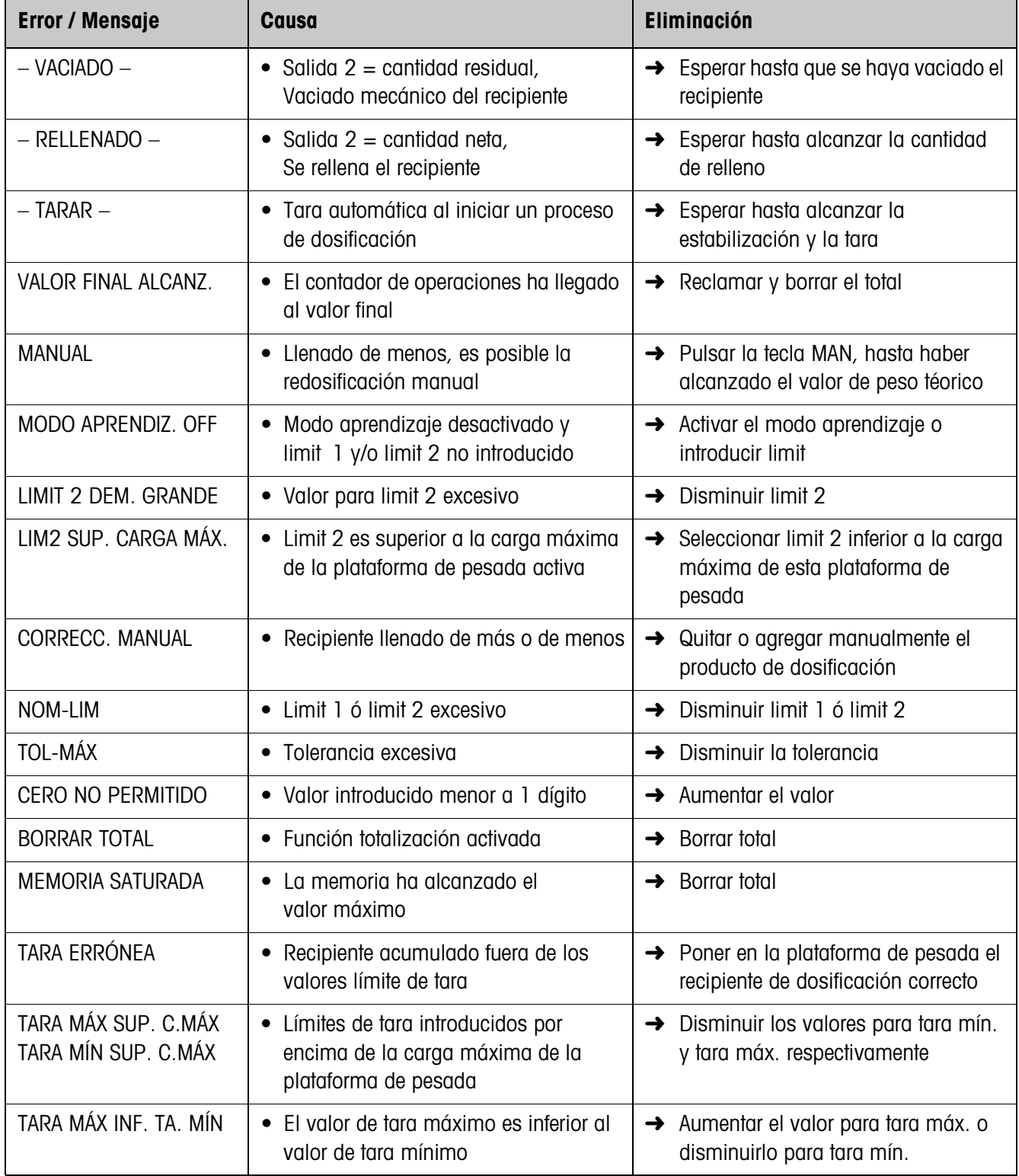

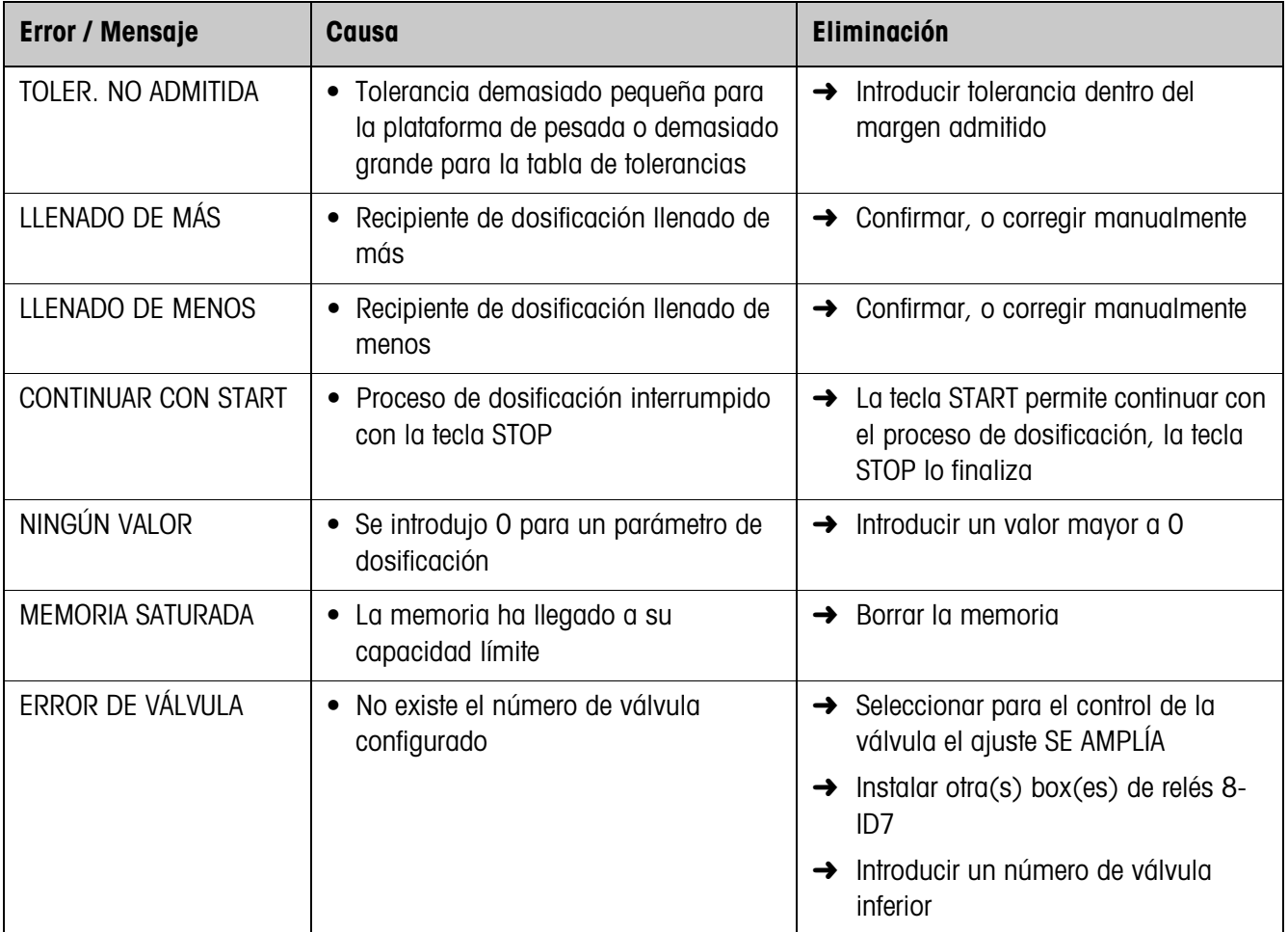

## **6 Datos técnicos**

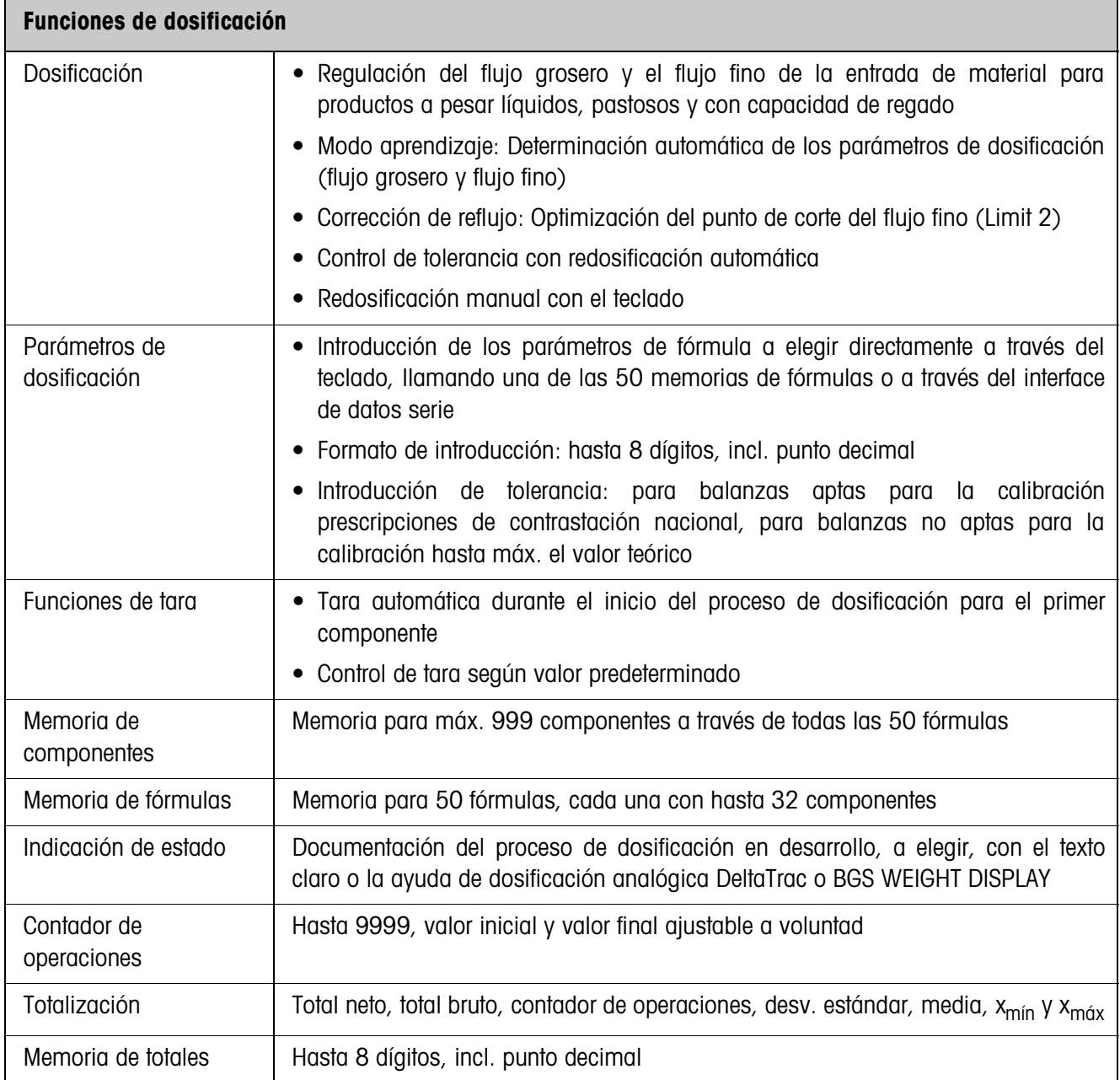

## **7 Apéndice**

## **7.1 Esquema de conexiones de la box de relés 8-ID7**

El siguiente esquema de conexiones es un cableado propuesto para una instalación dosificadora de 8 componentes (PLC). Todas las válvulas (flujo grosero y flujo fino de cada componente) para el control de válvulas ESTÁNDAR se controlan directamente desde ID7-Dos-R. Los diodos de cierre se requieren para el desacoplamiento de cada válvula magnética.

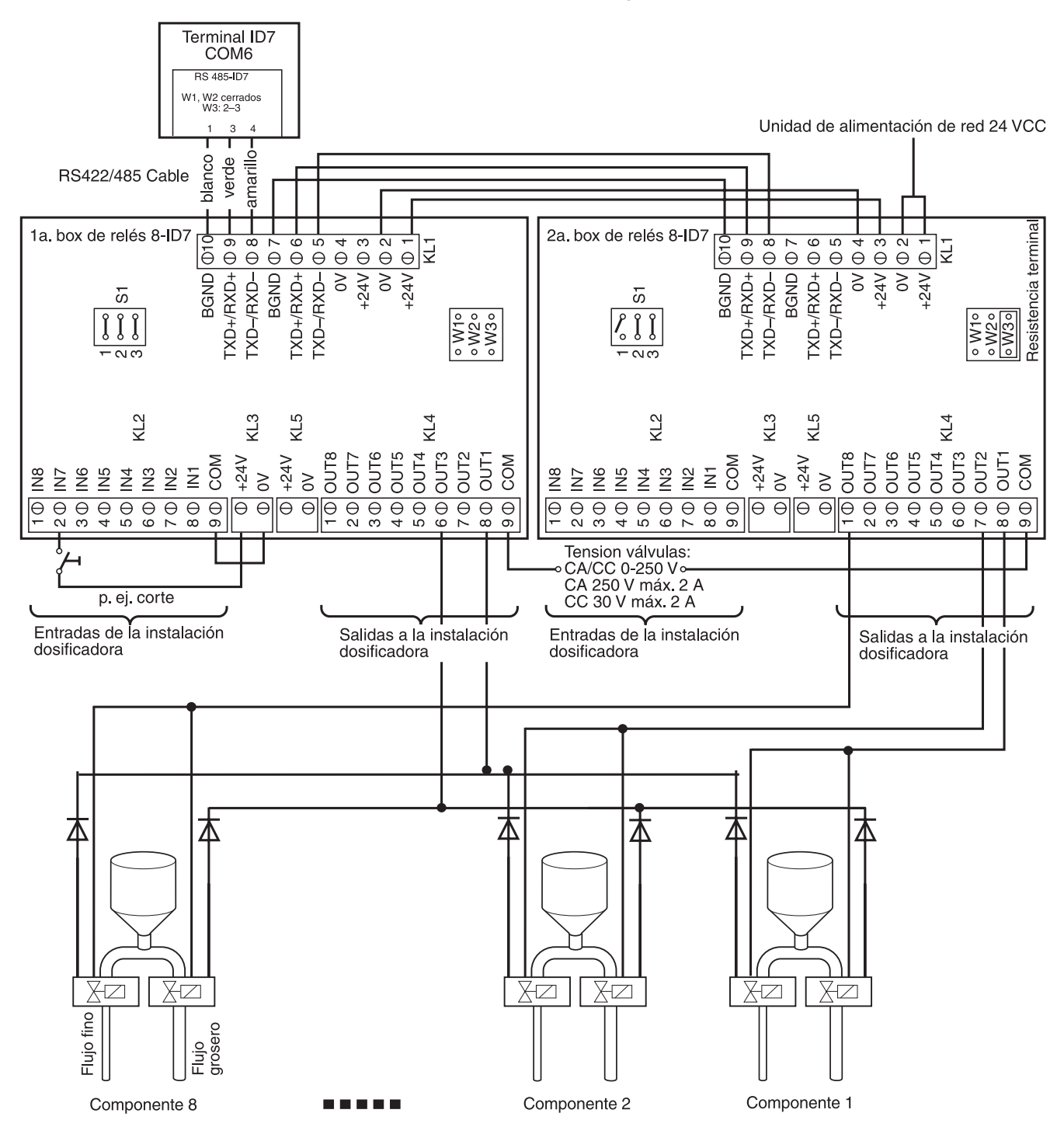

#### **Primera box de relés 8-ID7**

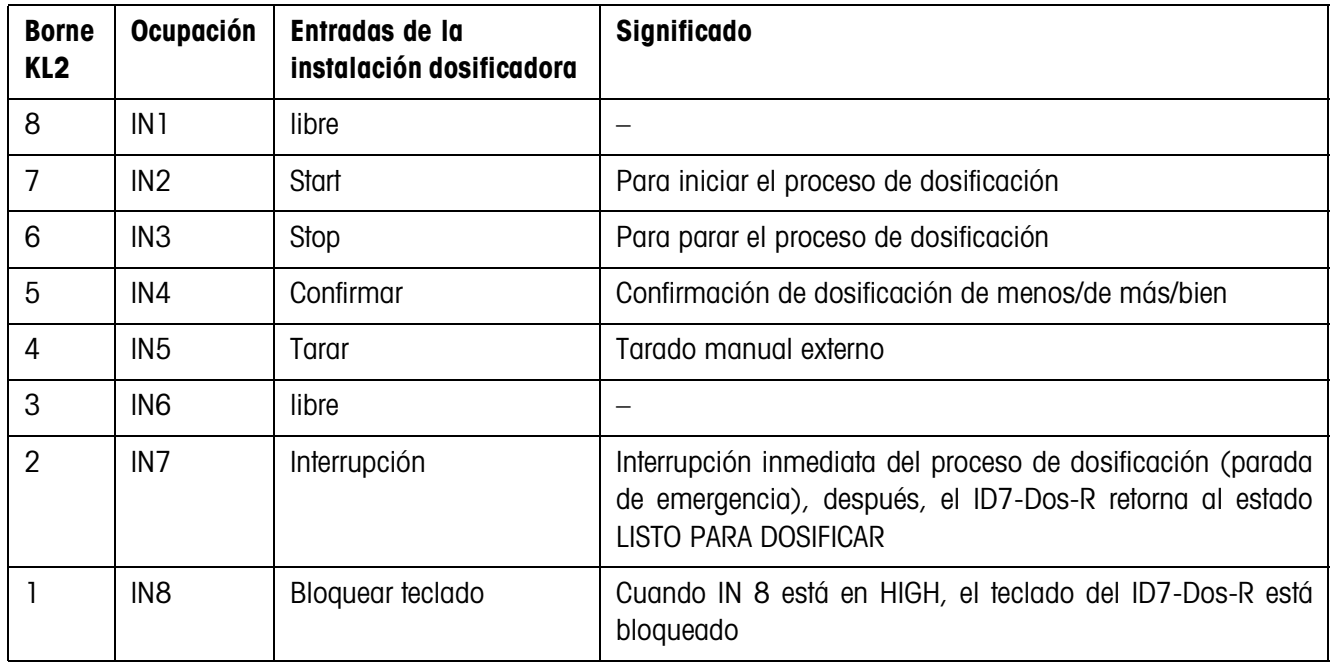

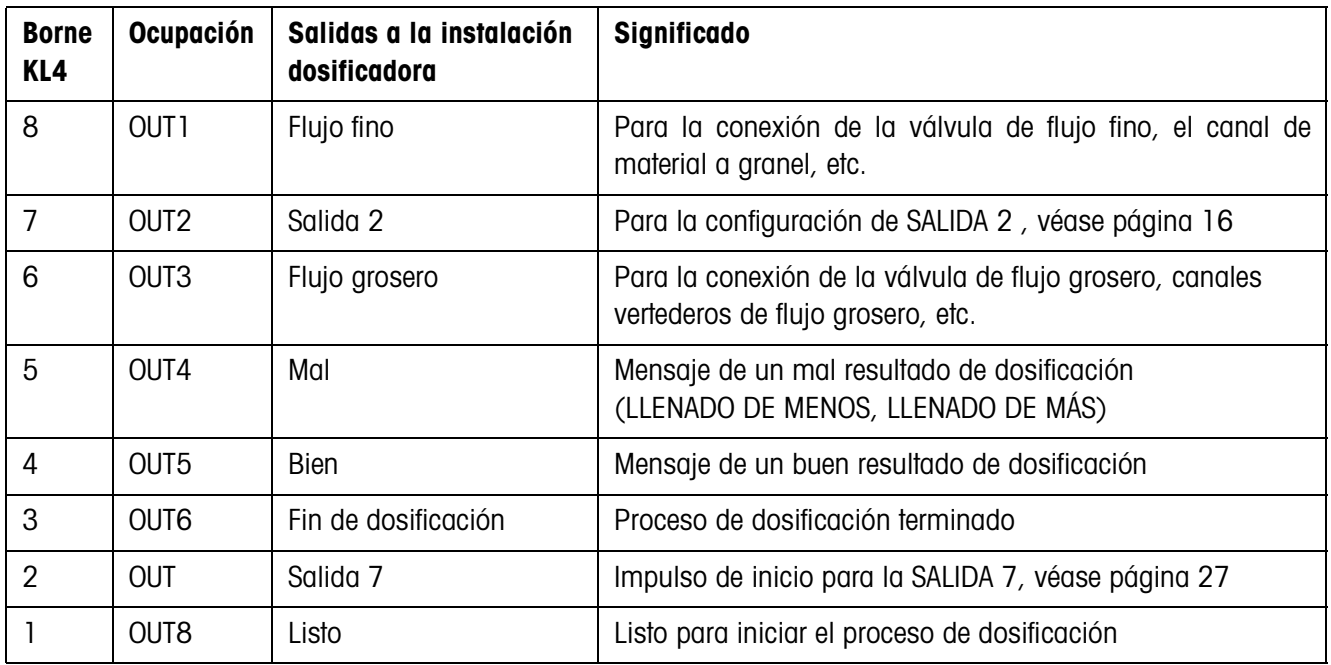

La box de relés 8-ID7 corresponde al interface binario Unit BIU. Ver otras informaciones en las instrucciones de manejo y de instalación del interface "Binary Interface Unit" 505981.

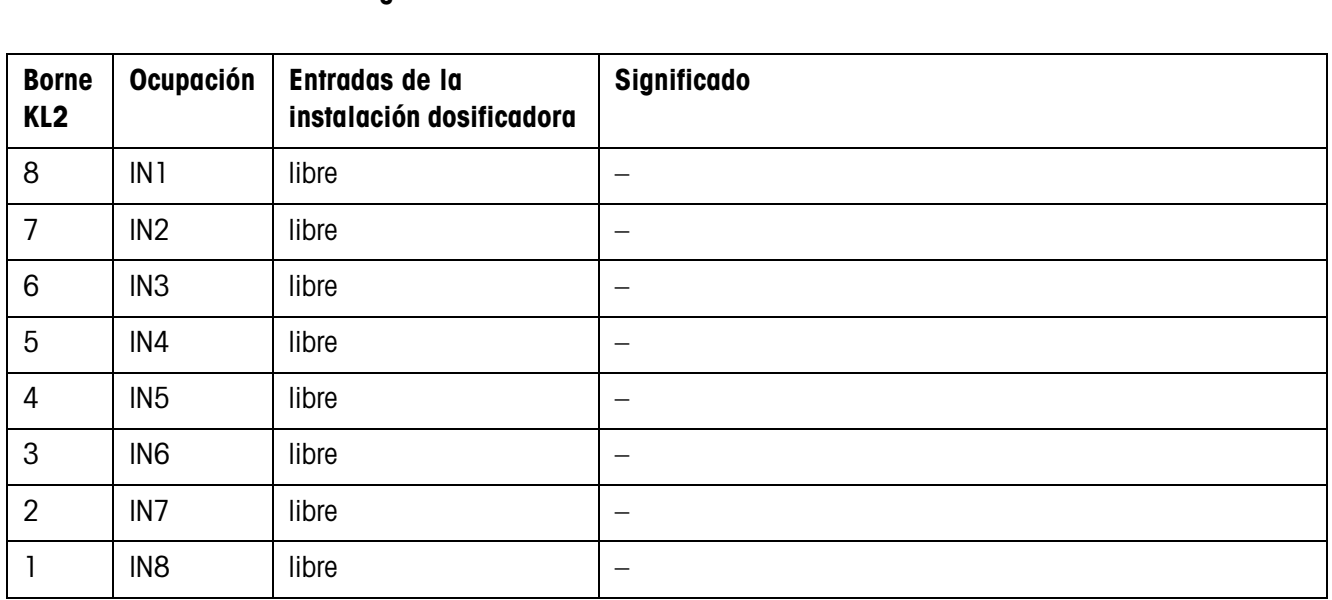

#### **Segunda box de relés 8-ID7**

El ajuste para CONTROL DE LA VÁLVULA, véase sección 3.1.2, determina el comportamiento de las salidas a la instalación de dosificación en el borne KL4. Son posibles dos ajustes:

- ESTÁNDAR Controlar directamente 32 componentes como máximo
- SE AMPLÍA Controlar con codificación binaria como máximo 32 componentes y 3 balanzas

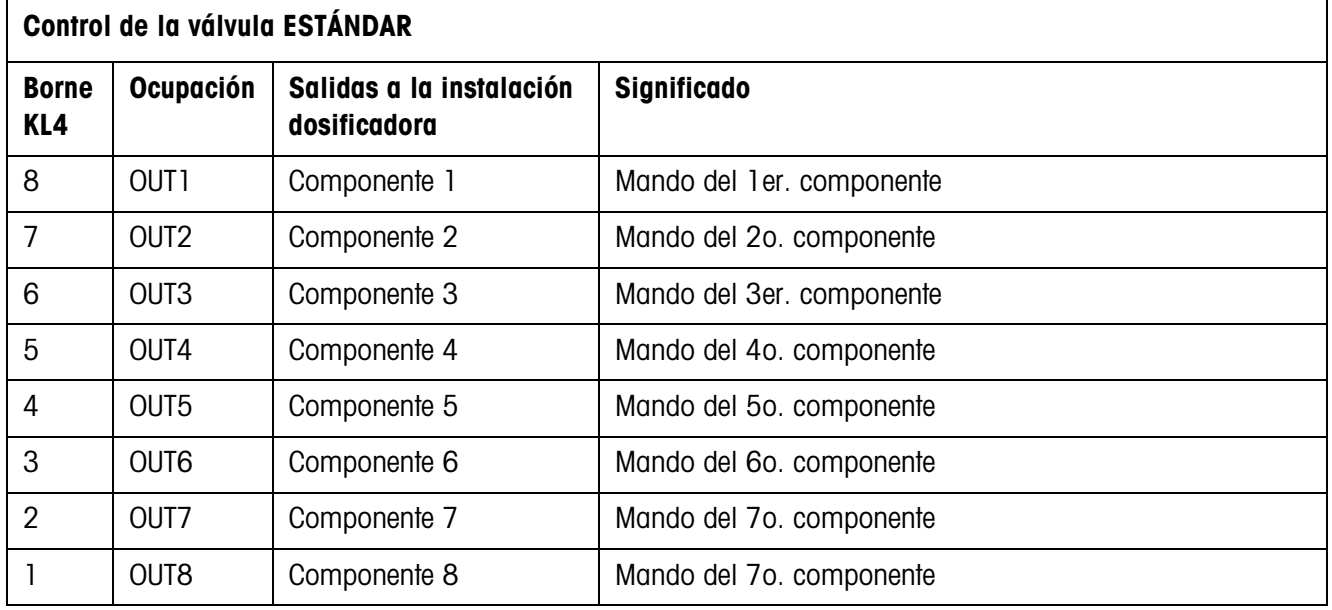

Control correspondiente de otros componentes con otras boxes de relés 8-ID7

3. Box de relé 8-ID7 Componente 9 ... 16

- 4. Box de relé 8-ID7 Componente 17 ... 24
- 5. Box de relé 8-ID7 Componente 25 ... 32

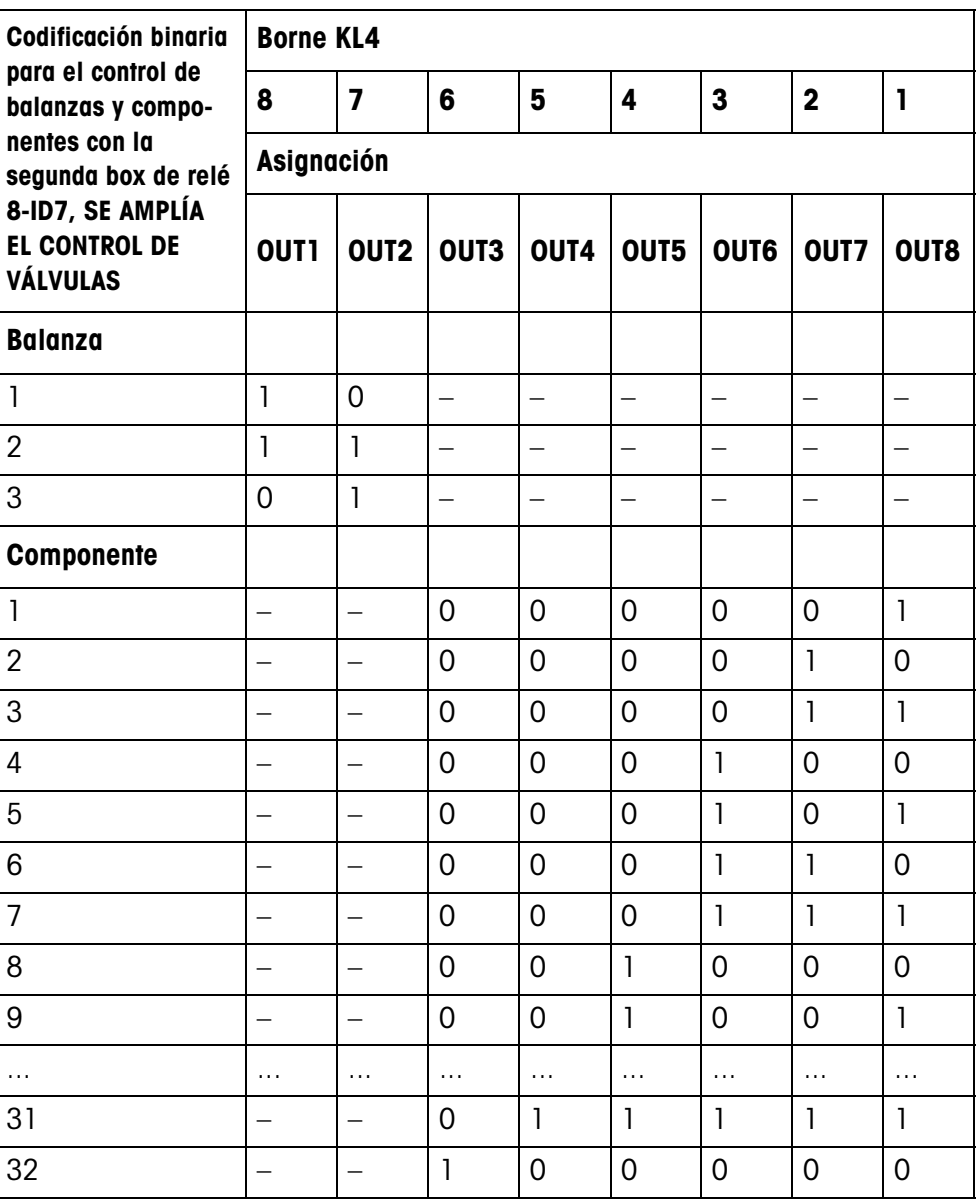

La box de relés 8-ID7 corresponde al interface binario Unit BIU. Ver otras informaciones en las instrucciones de manejo y de instalación del interface "Binary Interface Unit" 505981.

## **7.2 Diagrama de flujo**

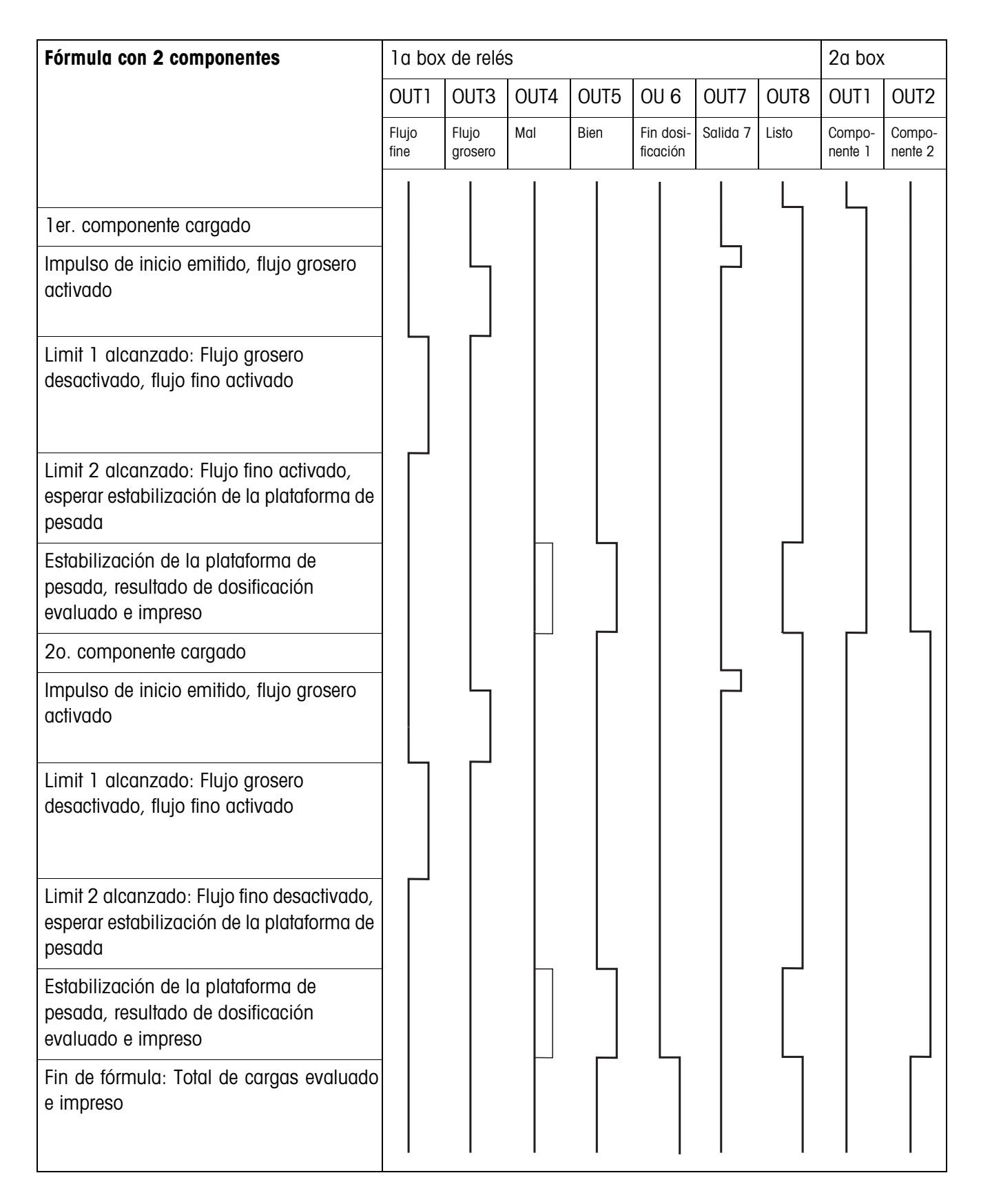

## **8 Alfabético**

#### **A**

Acceso protegido 22 Autotara 19 Avisos del indicador 18

#### **B**

Box de relés 8-ID7 6, 40

#### **C**

Cantidad neta 18 Cantidad residual 17 Contador de operaciones 5, 11 Control de dosificación 25 Control de la válvula 19 Corrección del reflujo 8 Corrección dosificación 20 Corrección manual 23 Corrección manual ulterior 11

#### **D**

Datos técnicos 39 Dedos electrónicos 29 Desarrollo de la dosificación 7 Diagramas de flujo 44 Documentación 2 Dosificación 5 Dosificación previa 26

#### **E**

Entrada de dosificación 7

#### **F**

Flujo fino 7, 24 Flujo grosero 7, 24 Funciones de dosificación 39

#### **I**

Igualación de material 16 Indicación 8 Indicaciones de seguridad 2 Indicador de estado 22 Instalación 2 Instalación dosificadora 6

#### **M**

Mensajes de errores 37 Modo aprendizaje 8, 15, 24 Modo monoflujo 27 Modo operativo 23

#### **O**

Operación multibalanza 26

Pac tecla Start 22

#### **Q**

Que hacer cuando ... 37

#### **R**

Reclamar informaciones 12 Redosificación 7, 10, 21 Reset Pac 28 Resumen de la fórmula 15

#### **S**

Salida 2 16 Salida de dosificación 7 Salidas 27

#### **T**

Teclas de función 5, 14 Temporiz. comienzo 26 Totalización 11, 21

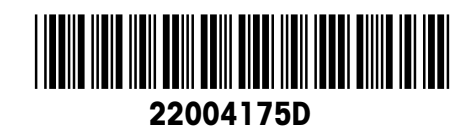

Reservadas las modificaciones técnicas © Mettler-Toledo (Albstadt) GmbH 04/10 Printed in Germany 22004175D

**Mettler-Toledo (Albstadt) GmbH** D-72458 Albstadt Tel. ++49-7431-14 0, Fax ++49-7431-14 232 Internet: http://www.mt.com